EDAN INSTRUMENTS, INC.

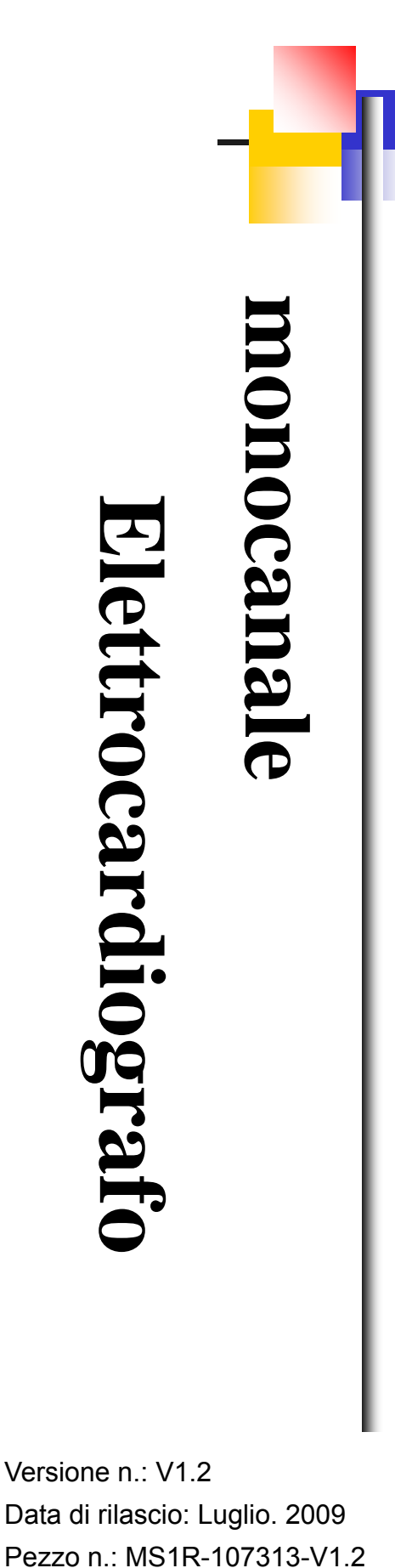

# Mamuale d'uso

Versione n.: V1.2 Data di rilascio: Luglio. 2009

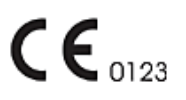

# **Diritti**

© Copyright EDAN INSTRUMENTS, INC. 2008-2009. Tutti i diritti riservati.

# **Dichiarazione**

Questo Manuale vi aiutera' a comprendere l'utilizzo e la manutenzione del Prodotto. Ricordiamo che il Prodotto dovra' essere usato in stretta osservanza delle indicazioni di questo Manuale. Errori di utilizzo derivanti da errata interpretazione dello stesso potrebbero implicare un malfunzionamento del prodotto o incidenti di cui Edan Instruments, Inc. (di seguito chiamato EDAN) non si riterra' responsabile.

EDAN possiede tutti i diritti sulla pubblicazione di questo Manuale. Qualsiasi contenuto presente in esso non potra' essere fotocopiato, riprodotto o tradotto in altre lingue senza precedente consenso scritto di EDAN.

I contenuti protetti da copyright, incluso ma non limitato a informazioni riservate come caratteristiche tecniche e informazioni di brevetto presenti in questo Manuale, non potranno essere diffuse a terse parti.

L'utente deve essere a conoscenza che nulla in questo Manuale, in maniera espressa o inplicita, autorizza diritti o brevetti da utilizzare per scopi altri dalla proprieta' intellettuale di EDAN.

Solo EDAN ha facolta' di modificare, aggiornare e spiegare i contenuti di questo Manuale.

# **Responsabilità del produttore**

EDAN si considera unico responsabile per ogni effetto di sicurezza, affidabilità e prestazioni di questo strumento qualora:

Operazioni di assemblaggio, adattamenti, successive regolazioni, modifiche o riparazioni siano stati effettuati da personale autorizzato da EDAN, e

L'impianto elettrico del locale di utilizzo sia conforme agli standard internazionali, e

lo strumento sia utilizzato seguendo le relative istruzioni per l'uso.

Su richiesta, EDAN potrà fornire, dietro compenso, diagrammi di circuito e altre informazioni al fine di supportare tecnici qualificati nella manutenzione e riparazione di componenti da EDAN ritenuti riparabili dall'utente.

# **Utilizzo del manuale**

Questa guida è ideata per fornire concetti base sulle precauzioni di sicurezza.

# $\hat{\mathbb{A}}$  **ATTENZIONE**  $\hat{\mathbb{A}}$ :

Un'etichetta **ATTENZIONE** avvisa in caso di azioni o situazioni che possano risultare pericolose o fatali per la persona.

# $\textcircled{\texttt{P}}$  PRUDENZA  $\textcircled{\texttt{P}}$ :

Un'etichetta **PRUDENZA** avvisa in caso di azioni o situazioni che possano danneggiare l'apparecchiatura, produrre dati inaccurati, o invalidare una procedura.

#### **NOTA:**

Una NOTA fornisce informazioni utili al riguardo di una funzione o una procedura.

# Tavola dei contenuti

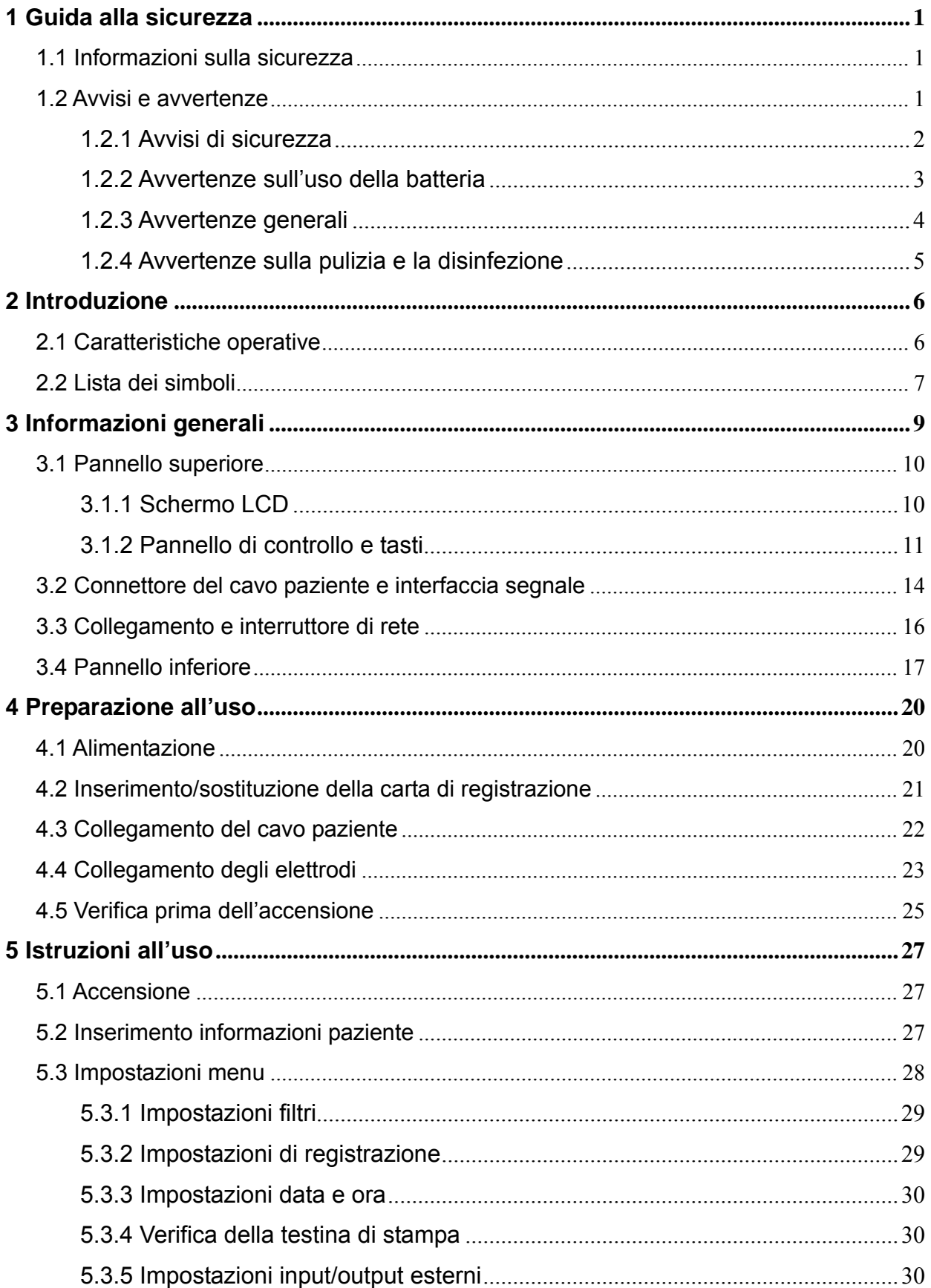

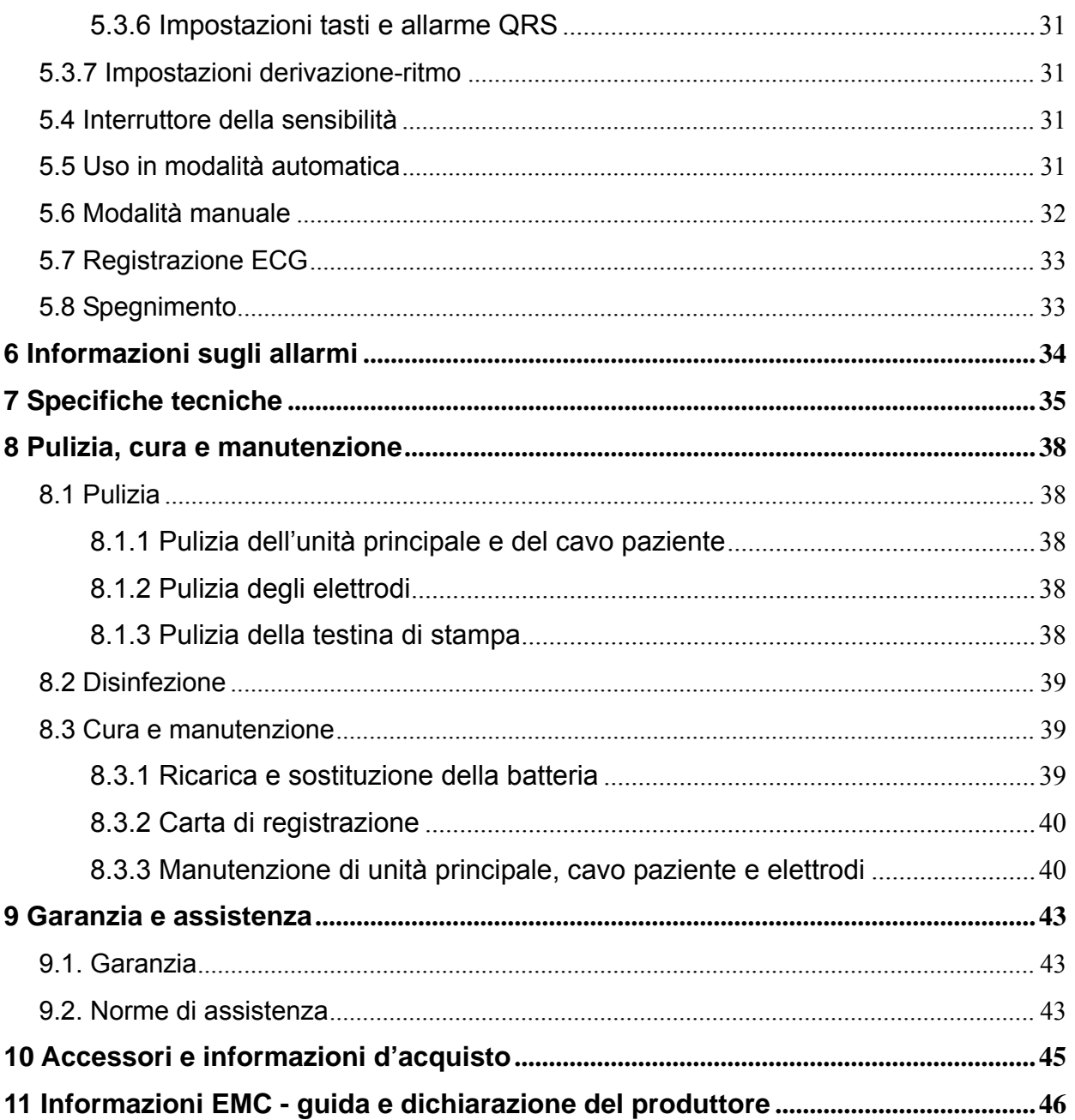

# **1 Guida alla sicurezza**

# **1.1 Informazioni sulla sicurezza**

Il design dell' elettrocardiografo monocanale è conforme allo standard internazionale IEC/EN 60601-1 delle apparecchiature elettriche per uso medico: requisiti generali per la sicurezza e requisiti particolari IEC/EN 60601-2-25 per la sicurezza degli elettrocardiografi ecc. La classificazione di questo apparecchio è Classe І, tipo CF, il che significa un alto grado di protezione contro le scariche elettriche e un collegamento paziente completamente isolato e protetto da defibrillazione.

Questa apparecchiatura non è a prova di esplosione. Non utilizzarla in presenza di anestetici infiammabili.

Questa apparecchiatura è progettata per un uso continuato ed è "ordinaria" (es. non sigillata o a prova d'acqua).

#### **Classificazione:**

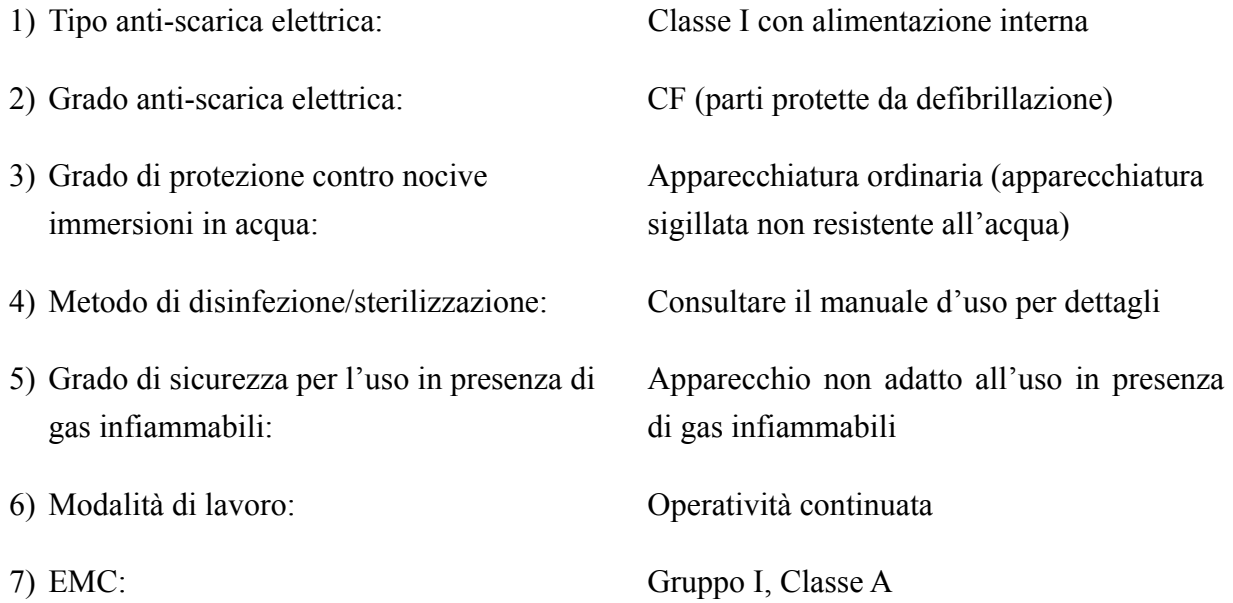

# **1.2 Avvisi e avvertenze**

Al fine di un utilizzo sicuro ed efficace dell'elettrocardiografo, evitare possibili pericoli causati da un uso improprio, si prega di leggere il manuale d'uso ed acquisire familiarità con tutte le funzioni dell'apparecchiatura e le corrette procedure prima dell'utilizzo.

Prestare particolare attenzione ai seguenti avvisi e avvertenze.

**Nota**: questo dispositivo non è progettato per uso domestico.

## **1.2.1 Avvisi di sicurezza**

### $\hat{A}$ ATTENZIONE $\hat{A}$ .

- ♦ L'elettrocardiografo è destinato all'uso da parte di medici qualificati o personale professionalmente preparato. Si richiede la conoscenza dei contenuti di questo manuale prima dell'uso.
- ♦ Solo personale tecnico qualificato può installare questa apparecchiatura. Soltanto personale autorizzato EDAN può aprirne la copertura.
- ♦ Solo personale qualificato può modificare l'interruttore di alimentazione principale (100V-115V~/220V-240V~) in accordo con i requisiti della rete locale.
- ♦ I risultati forniti dall'apparecchiatura devono essere esaminati in relazione alle condizioni cliniche generali del paziente. Non può occorrere in sostituzione di un regolare check-up.
- questo dispositivo non è progettato per trattamenti.

## $\hat{A}$ ATTENZIONE $\hat{A}$ .

- **RISCHIO DI ESPLOSIONE –Non utilizzare l'elettrocardiografo in presenza** di anestetici infiammabili combinati con ossigeno ed altri agenti infiammabili.
- ♦ RISCHIO DI SCOSSA l'unità di distribuzione di alimentazione deve essere una presa per uso ospedaliero. Mai adattare spine a tre poli a prese a due.
- ♦ Qualora l'integrità del conduttore protettivo esterno durante l'istallazione o la sistemazione sia dubbio, l'apparecchio dovrebbe essere utilizzato mediante la batteria ricaricabile incorporata.
- ♦ Non usare questa apparecchiatura in presenza di elevata elettricità statica o apparecchi ad alto voltaggio che potrebbero provocare scintille.

## $\hat{A}$ ATTENZIONE $\hat{A}$ :

- ♦ Usare solo cavi e altri accessori forniti da EDAN. In caso contrario, le prestazioni e la protezione da scossa elettrica non potranno essere garantite.
- ♦ Assicurarsi che tutti gli elettrodi siano stati connessi al paziente correttamente prima dell'uso.
- ♦ Assicurarsi che tutte le parti conduttrici degli elettrodi e dei collegamenti associati, incluso l'elettrodo neutrale, non vengano a contatto con il pavimento o altri oggetti conduttori.
- Non utilizzare elettrodi con protezione defibrillatoria durante la

defibrillazione.

- ♦ Non vi è alcun pericolo per i pazienti con pacemaker.
- ♦ Non toccare il paziente, il lettino, il tavolo o altri oggetti durante l'uso del defibrillatore o del pacemaker.
- ♦ Per evitare esplosioni, tenere gli elettrodi lontani da radio-bisturi durante l'uso di apparecchiature elettro-chirurgiche.

## **ATTENZIONE :**

- La strumentazione accessoria collegata con le interfacce analogiche e digitali deve essere certificata secondo i rispettivi standard IEC/EN (es. IEC/EN 60950 per strumentazioni di elaborazione dati e IEC/EN 60601-1 per apparecchiature mediche). Inoltre tutte le configurazioni devono conformarsi alla versione valida dello standard di sistema IEC/EN 60601-1-1. Chiunque colleghi strumentazioni addizionali al connettore input o output del segnale configura un impianto medico, ed è dunque responsabile della conformità dello stesso con i requisiti della versione valida dello standard di sistema IEC/EN 60601-1-1. In caso di dubbi, consultare il dipartimento di assistenza tecnica o il proprio rivenditore locale.
- Evitare sovraccarichi di corrente durante l'uso simultaneo di più apparecchiature.
- Se necessario, è possibile collegare il conduttore di equalizzazione del potenziale con quello di altre apparecchiature, assicurandosi che esse siano collegate con la barra del bus di equalizzazione potenziale della rete elettrica.

## **1.2.2 Avvertenze sull'uso della batteria**

**ATTENZIONE** 

- Un uso improprio potrebbe causare surriscaldamento, incendio o esplosione della batteria, e diminuire la carica della stessa. Leggere attentamente il manuale d'uso e prestare particolare attenzione ai messaggio di avviso.
- ♦ Solo personale qualificato autorizzato EDAN può aprirne il comparto e sostituire la batteria. Utilizzare solo batterie di uguale modello e specifiche di quella fornita dal produttore.
- ♦ Pericolo di esplosione-Non invertire l'anodo e il catodo durante il collegamento della batteria.
- Non riscaldare o bagnare la batteria o gettarla tra le fiamme o in acqua.
- ♦ In caso di perdita o odori, interrompere immediatamente l'uso della batteria. Se la pelle o i vestiti vengono a contatto con il liquido di fuoriuscita, lavare

subito con acqua pulita. In caso di contatto con gli occhi, non strofinarli. Sciacquarli abbondantemente con acqua, quindi consultare immediatamente un medico.

♦ Al termine dell'utilizzo, contattare il produttore o il distributore locale oppure smaltire la batteria in ottemperanza alle regolamentazioni locali

## **1.2.3 Avvertenze generali**

# $\langle \mathbf{V}$ avvertenza $\langle \mathbf{V} \rangle$

- Evitare schizzi o temperature eccessive. La temperatura deve essere mantenuta tra 5°C e 40°C durante il lavoro, tra -20°C e 55°C durante il trasporto, e tra -20 $\degree$ C e 55 $\degree$ C durante la conservazione.
- ♦ Non utilizzare l'apparecchiatura in ambienti polverosi con cattiva ventilazione o in presenza di corrosivi.
- ♦ Assicurarsi che non vi siano fonti di intensa interferenza elettromagnetica nelle vicinanze dell'apparecchiatura, come radio trasmettitori o telefoni cellulari ecc. Attenzione: grandi apparecchiature elettriche per uso medico come apparecchi elettro-chirurgici, radiologici e di risonanza magnetica ecc. sono portatori di interferenza elettromagnetica.

# **AVVERTENZA :**

- Prima dell'uso, controllare l'apparecchio, il cavo paziente, gli elettrodi ecc. Sostituire in caso di difetti evidenti o segni di usura che potrebbero condizionarne la sicurezza e le prestazioni.
- ♦ I seguenti controlli di sicurezza dovrebbero essere effettuati almeno una volta ogni 2 anni da personale qualificato con adeguata preparazione, conoscenza ed esperienza nell'effettuazione di tali test.
	- a) Ispezione dell'apparecchio e degli accessori per eventuali danni tecnici e funzionali.
	- b) Ispezione dell'idoneità delle etichette di sicurezza.
	- c) Ispezione dei fusibili per verificarne la conformità all'alimentazione di corrente e le caratteristiche di resistenza.
	- d) Verifica che il dispositivo funzioni correttamente come descritto nel manuale d'uso.
	- e) Test della la resistenza di terra di protezione in base a IEC/EN 60601-1: Limite :0.1 ohm.
- f) Test della corrente di dispersione a terra in base a IEC/EN 60601-1: Limite: NC 500 µA, SFC 1000µA.
- g) Test della corrente di dispersione al paziente in base IEC/EN 60601-1: Limite: 10µA (CF).
- h) Test della corrente di dispersione al paziente in condizione di singolo difetto con voltaggio di rete applicato alla parte secondo IEC/EN 60601-1: Limite: 50µA (CF).

I dati devono essere riportati nel registro del dispositivo. Se il dispositivo non funziona correttamente o non passa uno dei test su riportati, l'apparecchio necessita di riparazione.

- ♦ Fusibili danneggiati possono solo essere sostituiti con fusibili dello stesso tipo degli originali.
- ♦ Al termine della loro vita di utilizzo, lo strumento e gli accessori riciclabili potranno essere rispediti al produttore per il riciclaggio e il corretto smaltimento in base alle leggi e regolamentazioni locali. il prodotto non deve essere smaltito insieme ai rifiuti urbani. Può essere consegnato presso gli appositi centri di raccolta differenziata predisposti dalle amministrazioni comunali, oppure presso i rivenditori che forniscono questo servizio. Per informazioni più dettagliate circa lo smaltimento delle batterie esauste o del prodotto potete contattare il Comune, il servizio locale di smaltimento rifiuti oppure il negozio dove avete acquistato l'apparecchio.

# **1.2.4 Avvertenze sulla pulizia e la disinfezione**

# **AVVERTENZA :**

- Spegnere prima della pulizia e la disinfezione. In caso di alimentazione da corrente, staccarne anche il cavo dalla presa. Evitare penetrazioni di liquido detergente nell'apparecchio.
- ♦ Non immergere mai l'unità o il cavo paziente in liquidi.
- Non pulire l'unità e gli accessori con panni abrasivi ed evitare di graffiare gli elettrodi.
- Rimuovere tutti i residui di detergente dall'unità e dal cavo paziente dopo la pulizia.
- Non usare alcun disinfettante clorico quali clorito e ipoclorito di sodio ecc.

# **2 Introduzione**

L'elettrocardiografo monocanale SE-1/SE-100 è un registratore ECG digitale a canale singolo (elettrocardiografo) ad alte prestazioni.

Il cardiogramma a canale singolo può essere visto in anteprima sullo schermo LCD (a cristalli liquidi), e registrato con la stampante termica ad alta risoluzione. Inoltre, è possibile visualizzare sullo schermo la frequenza cardiaca in tempo reale e stamparla. Si può scegliere tra la modalità di registrazione manuale e quattro modalità automatiche. E' possibile utilizzare l'alimentazione di rete o la batteria ricaricabile al litio incorporata.

**Configurazioni**: Unità centrale e accessori, inclusi cavo paziente, elettrodi precordiali, elettrodi periferici, carta termosensibile di stampa, cavo di alimentazione ecc.

**Applicazioni d'uso:** Il cardiogramma e la frequenza cardiaca registrati dall'elettrocardiografo possono aiutare i medici ad analizzare e diagnosticare cardiopatie o aritmie in ospedale. Le sue dimensioni compatte lo rendono adatto anche all'uso durante le visite domiciliari ai pazienti.

# **2.1 Caratteristiche operative**

- ♦ Leggero e compatto
- ♦ Tasti di tipo touch-key (pulsanti) per facilità d'uso
- ♦ LCD per anteprima dell'ECG a singolo canale prima della registrazione
- ♦ Quattro modalità di registrazione automatiche e una manuale
- Menù generale per la regolazione dei parametri di registrazione
- ♦ Batteria ricaricabile al litio incorporata ad alta energia
- ♦ Avviso di distacco del terminale, carta esaurita, batteria scarica, ecc.
- ♦ Stampante termica per stampe ad alta risoluzione
- ♦ Regolazione automatica della linea di base per registrazioni ottimali
- ♦ Selezione di formati di stampa, canale singolo standard o canale singolo e derivazione del ritmo cardiaco
- ♦ Interfaccia standard di input/output esterna e interfaccia di comunicazione RS232 per il collegamento a reti speciali e la predisposizione di un database ECG

# **2.2 Lista dei simboli**

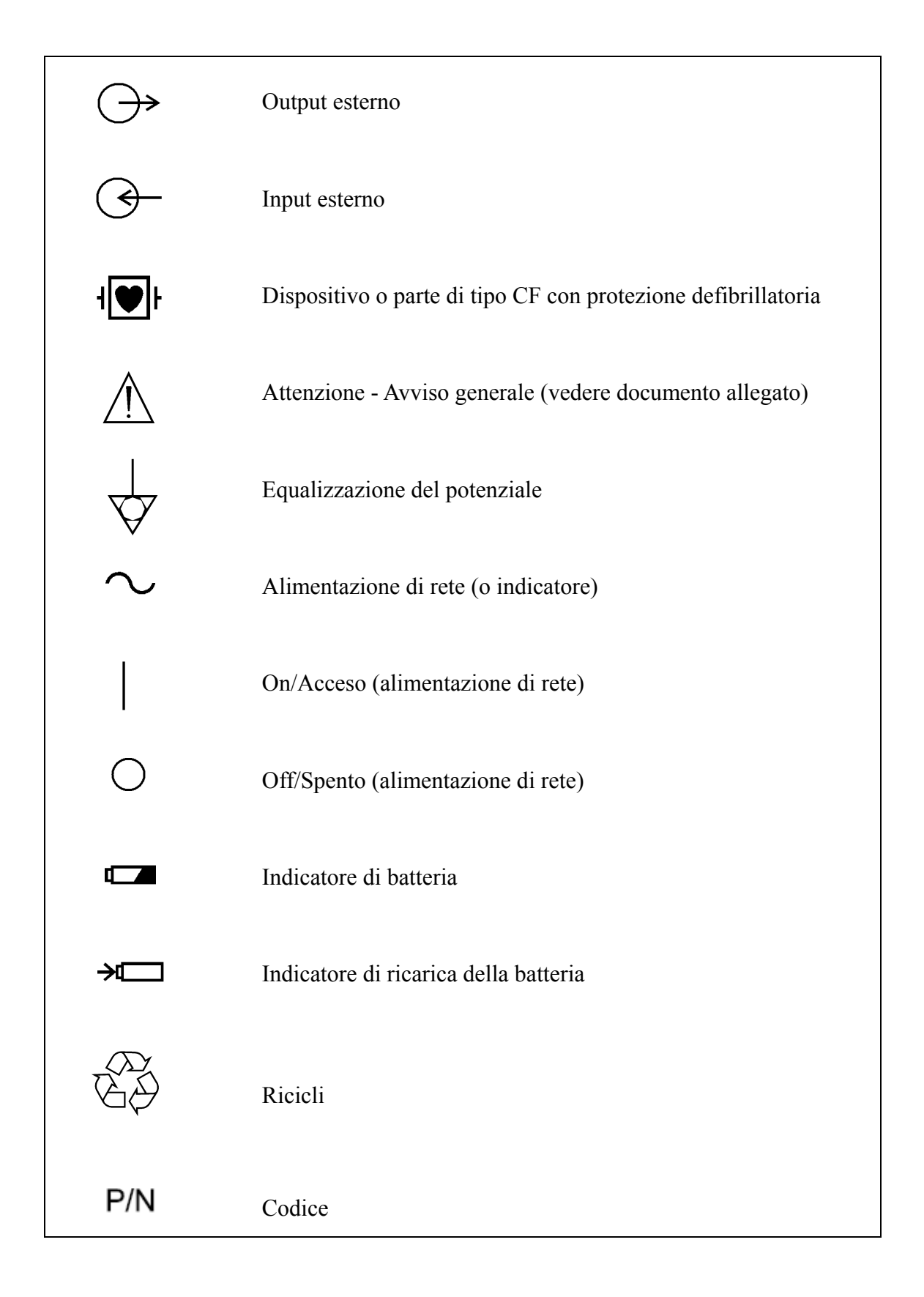

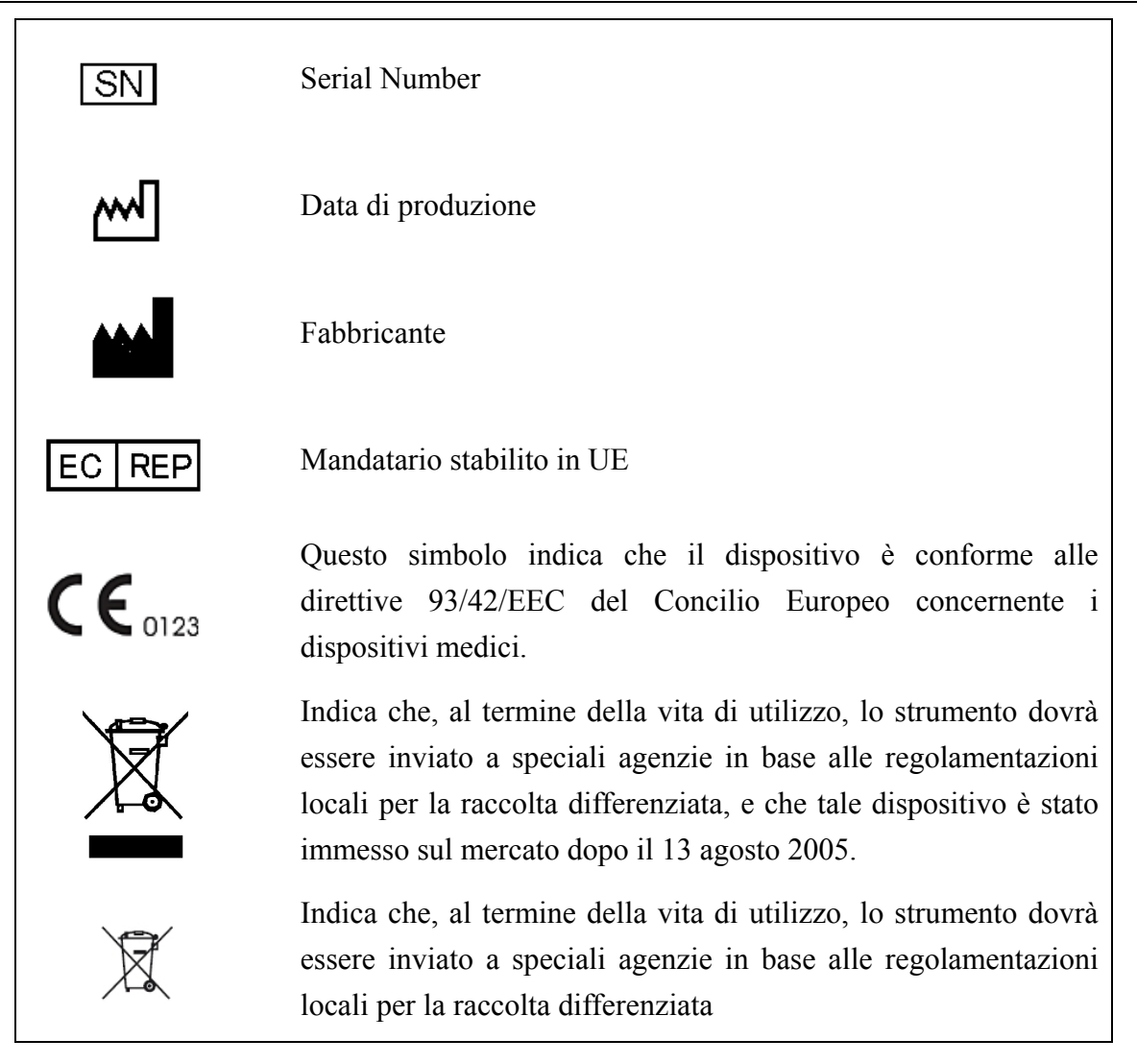

# **3 Informazioni generali**

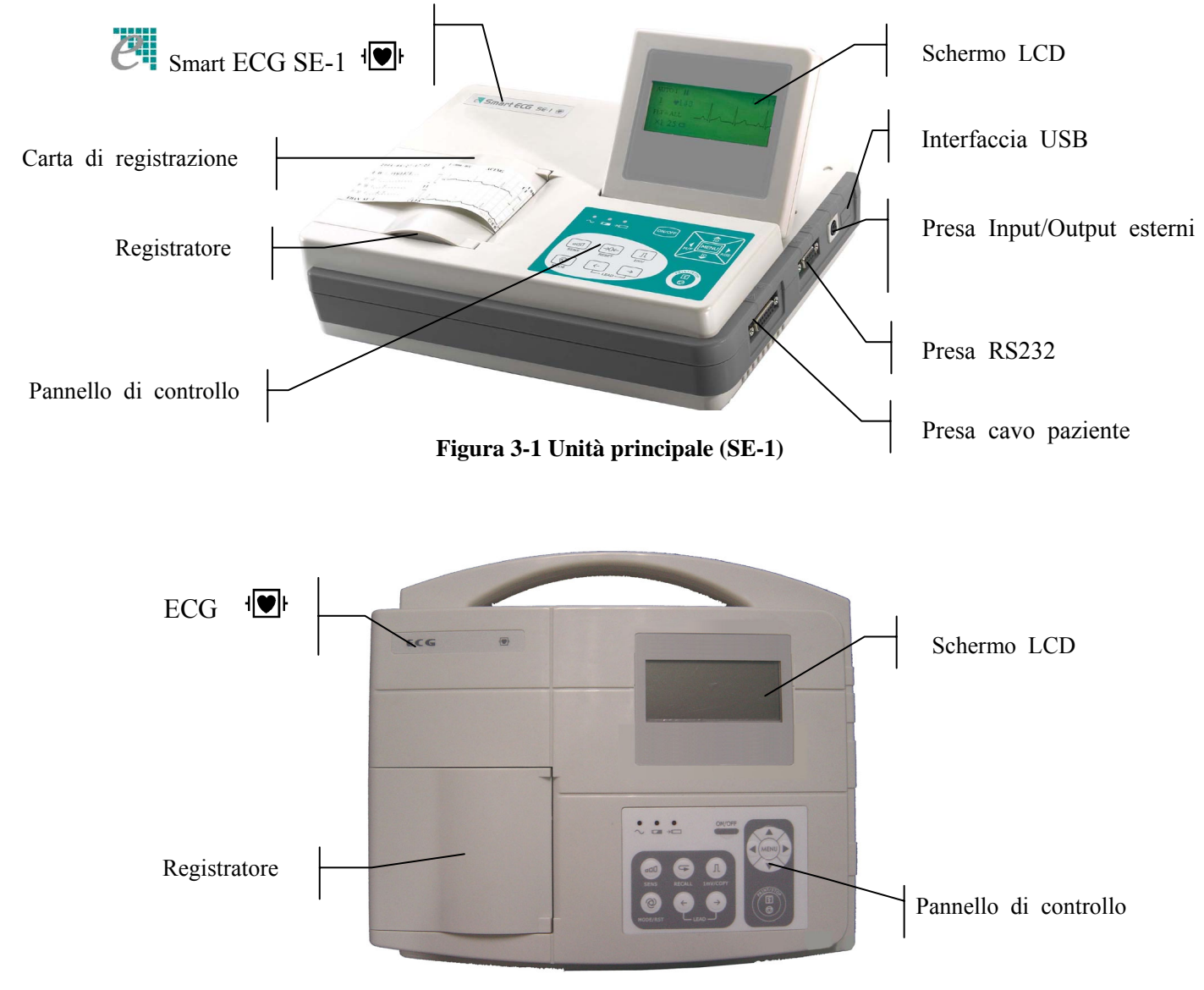

**Figura 3-2 Unità principale(SE-100)** 

# **3.1 Pannello superiore**

# **3.1.1 Schermo LCD**

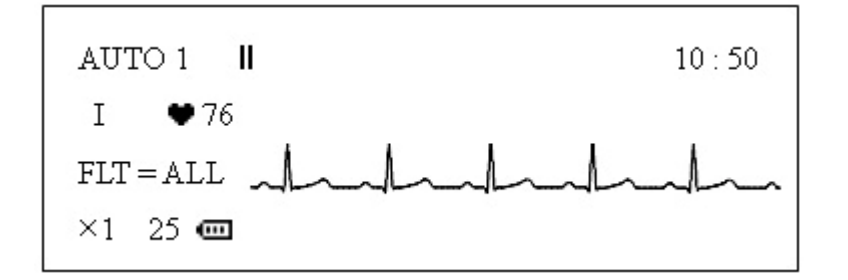

Lo schermo LCD può essere ruotato e fissato ad angolazioni diverse. Normalmente le informazioni visualizzate sullo schermo LCD includono: (da sinistra a destra, riga per riga)

#### **Prima riga:**

- ♦ Modalità operativa (AUTO1, AUTO2, AUTO3, AUTO4 e MANU)
- $\bullet$  **II** simbolo di stop, che diventerà **durante la registrazione**
- ♦ Messaggio di ATTENZIONE (EL OFF, o CARTA? ecc.)
- ♦ Ora

#### **Seconda riga:**

- ♦ Derivazione di corrente (І, П, Ш, AVR, AVL, AVF, V1, V2, V3, V4, V5, V6)
- ♦ Frequenza cardiaca

#### **Terza riga:**

- $\bullet$  Regolazione del filtraggio (FLT = AC, EMG, ALL, OFF)
- $\triangleleft$  ECG

#### **Quarta riga:**

- $\bullet$  Sensibilità (×1, ×2, AGC, · 25, · 5)
- $\blacklozenge$  Velocità della carta (25, 50)
- $\blacklozenge$  Simbolo di capacità della batteria ( $\Box$ ,  $\Box$ ),  $\Box$ )
- ♦ Visualizzare ID, sesso (M/F) e fascia d'età (CHD/ADL/OLD ped/adu/anz) durante la regolazione; qui apparirà il messaggio "BATTERIA SCARICA" quando la carica della batteria sta diminuendo.

# **3.1.2 Pannello di controllo e tasti**

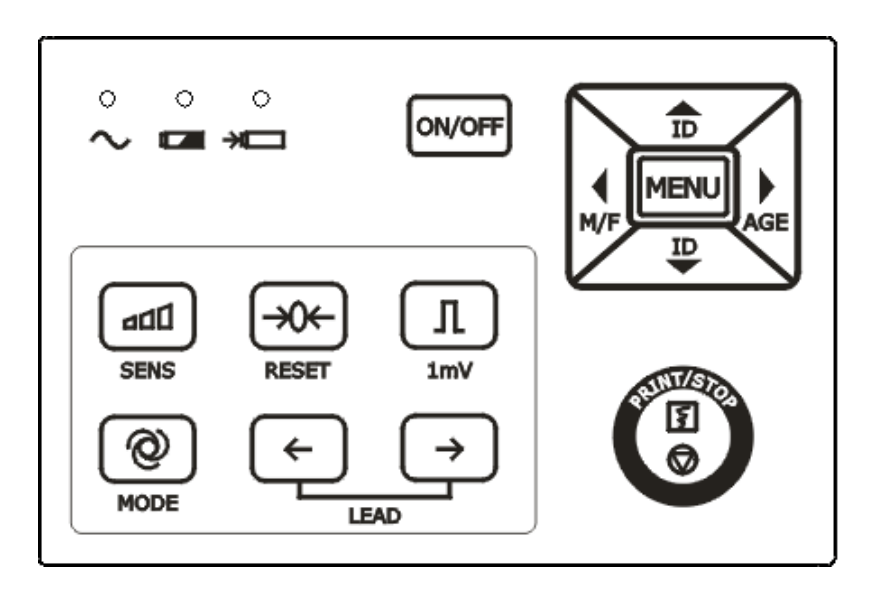

**Figura 3-3 Pannello di controllo e tasti (SE-1)** 

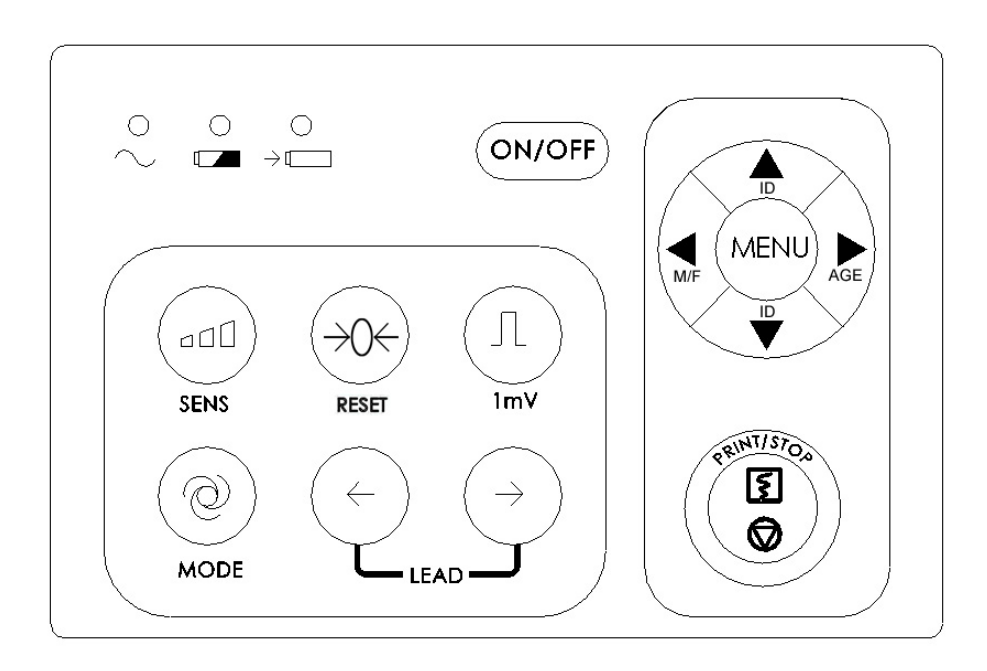

**Figura 3-4 Pannello di controllo e tasti (SE-100)** 

#### **1) Indicatori**

- $\sim$  Indicatore di rete: quando si utilizza la rete elettrica, l'indicatore sarà illuminato
- Indicatore di batteria: quando si utilizza la batteria al litio ricaricabile incorporata, l'indicatore sarà illuminato.
- Indicatore di ricarica batteria: sia l'indicatore di ricarica della batteria sia l'indicatore di alimentazione da rete saranno illuminati dopo aver acceso l'interruttore di alimentazione principale.

Dopo aver premuto il tasto **ON/OFF,** l'indicatore di ricarica della batteria sarà spento se la carica della batteria è completa. Se invece la carica non fosse completa, l'indicatore di ricarica della batteria rimarrà illuminato fino alla piena ricarica, quindi l'indicatore di ricarica della batteria tornerà spento.

#### **2) SENS Tasto di Selezione della Sensibilità**

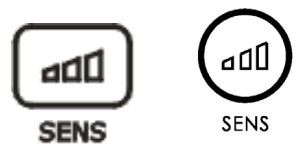

Ordine di selezione della sensibilità: ×1 →×2 →AGC →· 25 →· 5

La gamma di segnale ECG che si può misurare e registrare varia a seconda della diversa sensibilità, come illustrato nella tabella seguente.

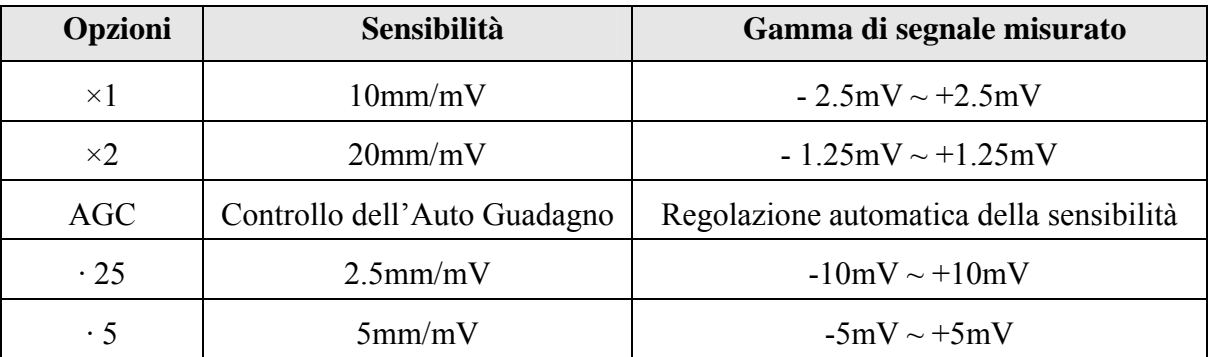

Se la gamma di fluttuazione del segnale ECG è elevata, si consiglia di selezionare l'opzione 'AGC', poiché in questa modalità la sensibilità viene regolata automaticamente.

#### **3) RESET (Tasto di Blocco della Derivazione)**

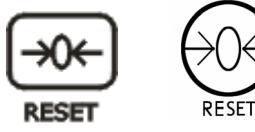

Premere questo tasto per bloccare la derivazione durante la registrazione ECG. L'ECG corrispondente a questo punto sarà una linea. Viene sempre utilizzato per portare rapidamente la linea di base a zero nel caso di escursioni della linea di base in registrazioni ECG correnti. La derivazione verrà sbloccata automaticamente dopo 0,4 secondi.

#### **4) Tasto di Calibrazione 1mV**

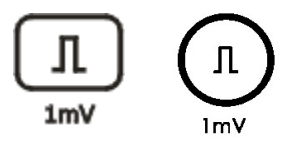

In modalità manuale, premere questo tasto per registrare un impulso di calibrazione 1mV in qualunque momento della registrazione e il tracciato ECG verrà ricentrato.

#### **5) MODE (Tasto di Selezione della Modalità)**

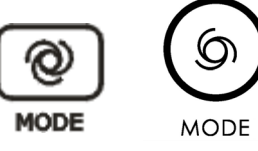

Vi sono quattro modalità automatiche e una modalità manuale. Premere questo tasto per selezionare la modalità di registrazione. L'ordine di selezione delle derivazioni in ogni modalità è illustrato nella Tabella 3-1.

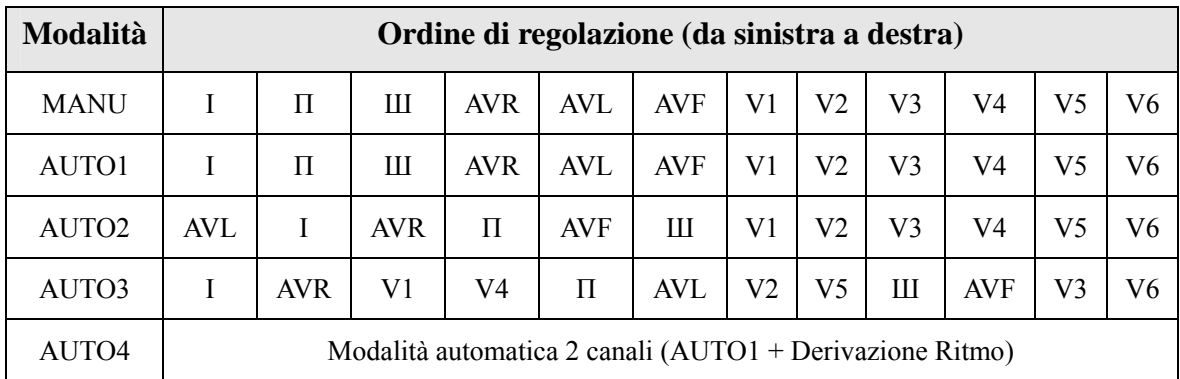

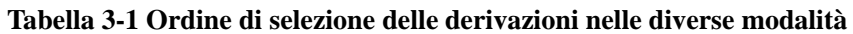

#### **6) LEAD (Tasto di selezione delle derivazioni)**

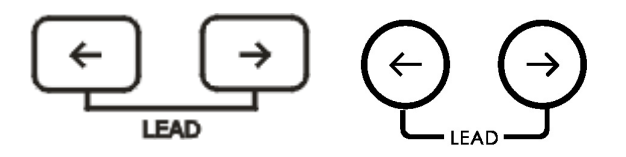

In modalità manuale, premere il tasto per selezionare l'ordine delle derivazioni.

#### **7) Tasto PRINT/STOP (STAMPA/STOP)**

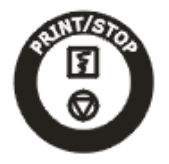

Per avviare e fermare la registrazione.

#### **8) Tasto ON/OFF (Acceso/Spento)**

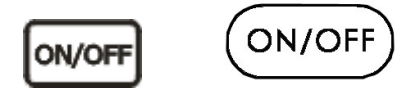

Dopo aver acceso l'alimentazione dell'unità, premere questo tasto per accendere o spegnere l'elettrocardiografo.

#### **9) Tasto MENU'**

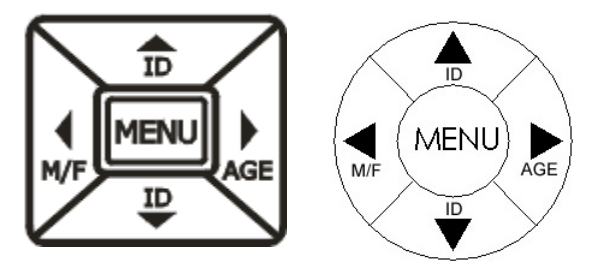

Premere il tasto **MENU'** per entrare nell'interfaccia dei parametri menù.

#### **10) Tasto Parametri ID**

Premere questi due tasti **ID** per inserire il numero ID del paziente. Premere la freccia verso l'alto per aumentare il numero ID attuale, premerla verso il basso per diminuirlo.

#### **11) M/F**

Premere il tasto M/F per selezionare il sesso, maschile (M) o femminile (F).

#### **12) AGE (ETA')**

Premere il tasto **AGE** per inserire l'età: bambino (CHD), adulto (ADL) o anziano (OLD).

## **3.2 Connettore del cavo paziente e interfaccia segnale**

Le prese includono la presa del cavo paziente, la presa RS232, la presa input/output esterna e l'interfaccia USB (riservata) sul lato destro dell'unità centrale, come illustrato in **Figura 3-1**.

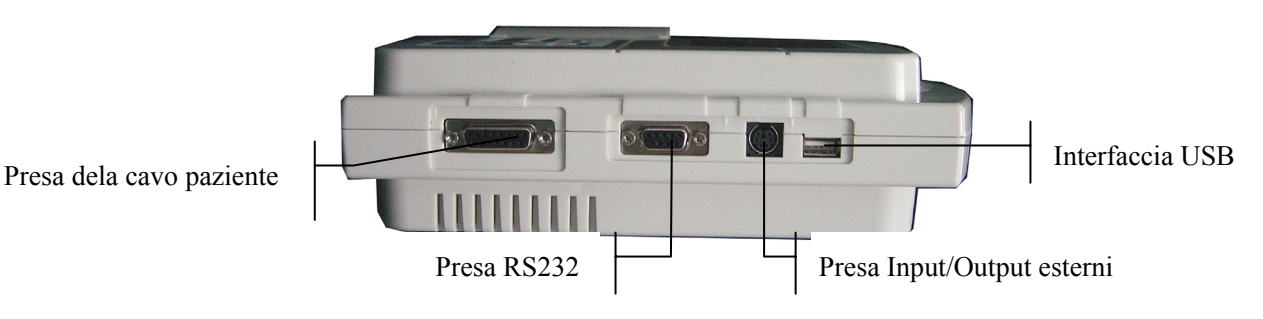

#### **1) Connettore del cavo paziente**

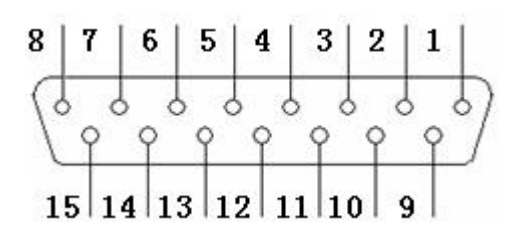

: Protezione defibrillatoria di tipo CF

: Attenzione - consultare il documento allegato

Definizione degli spinotti corrispondenti:

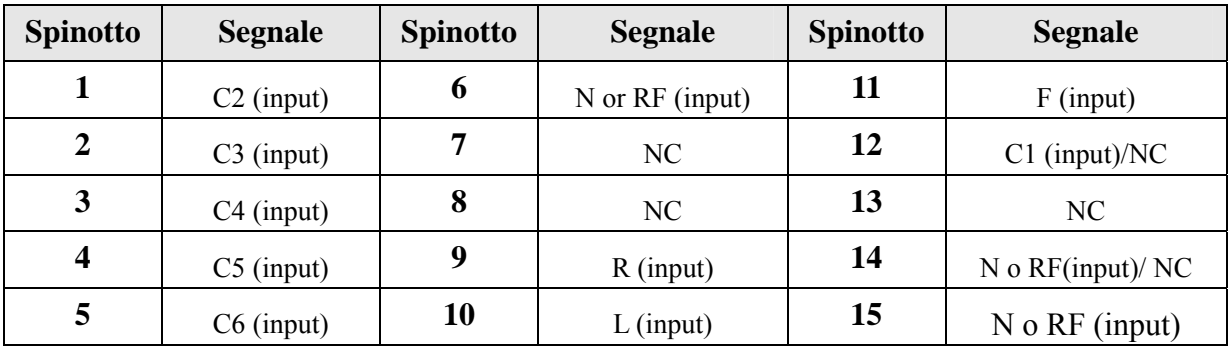

## **2) Presa RS232**

# **ATTENZIONE**<sup>1</sup>.

L'interfaccia RS232 è a intensità isolata 1500V AC e la tensione massima applicata non deve superare +15V DC.

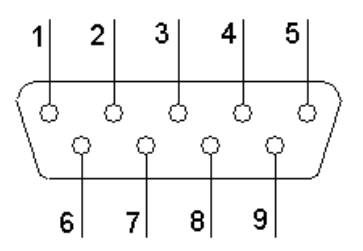

Definizione degli spinotti corrispondenti:

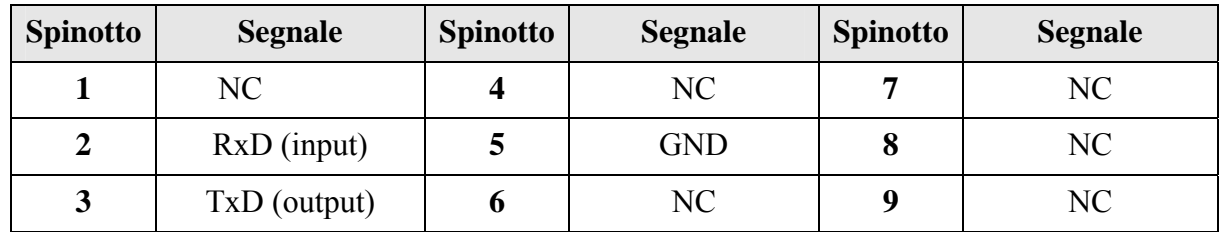

#### **3) Presa Input/Output Esterno**

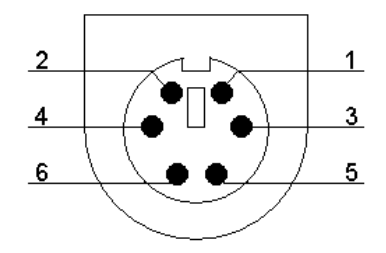

Definizione degli spinotti corrispondenti:

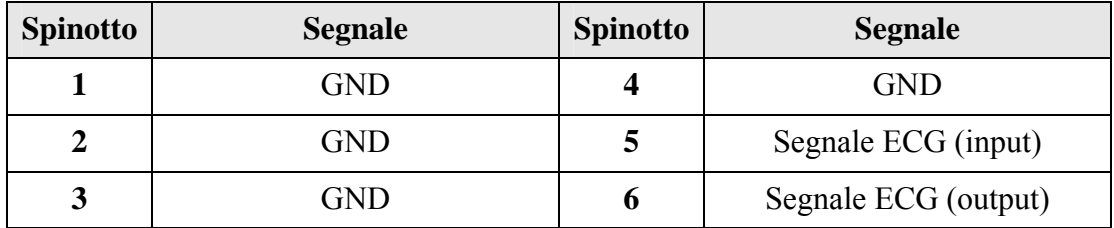

#### **4) Interfaccia USB (Riservata)**

## **ATTENZIONE**<sup>1</sup>.

- Gli accessori collegati alle interfacce devono essere certificati secondo i relativi standard IEC/EN (es. IEC/EN60950 per le apparecchiature di elaborazione dati e IEC/EN 60601-1 per le apparecchiature mediche). Inoltre tutte le configurazioni devono essere conformi alla versione vigente dello standard IEC/EN 60601-1-1. Chiunque colleghi apparecchiature aggiuntive al connettore di ingresso o uscita per configurare un sistema medicale deve assicurarsi che sia conforme ai requisiti della versione vigente dello standard di sistema IEC/EN 60601-1-1. In caso di dubbi, consultare il nostro servizio di assistenza o il vostro distributore locale.
- La somma della corrente di dispersione non deve mai superare i limiti quando varie unità vengono utilizzate contemporaneamente.

# **3.3 Collegamento e interruttore di rete**

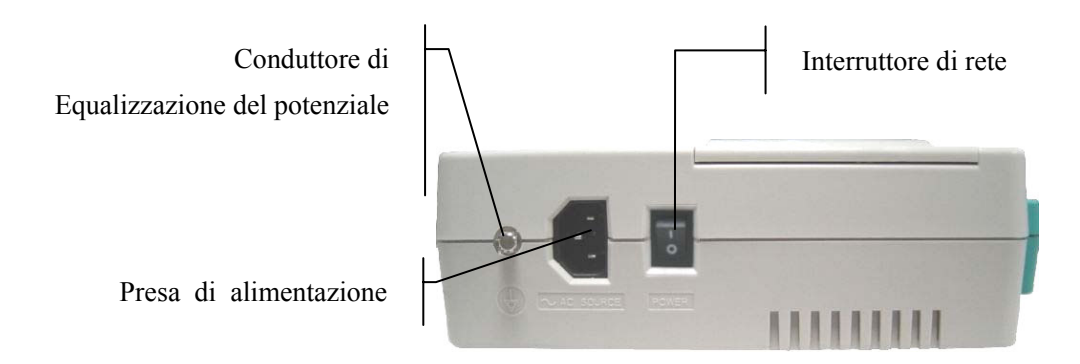

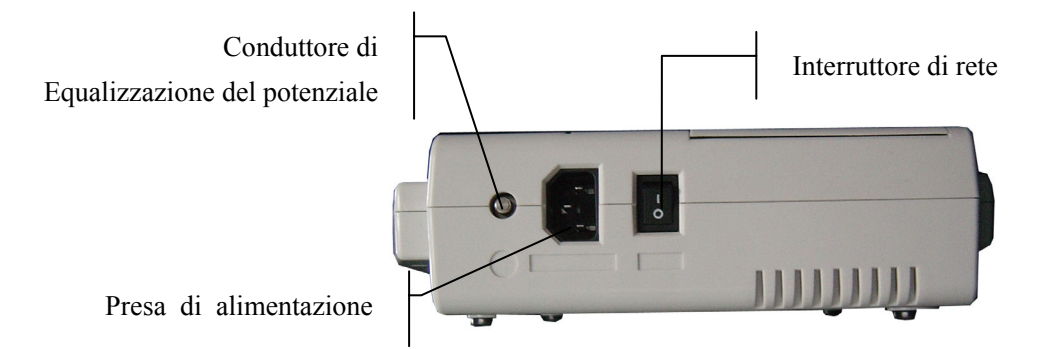

Sulla sinistra della unità centrale vi è il connettore alla alimentazione di rete, l'interruttore di alimentazione e il conduttore di equalizzazione potenziale, come illustrato dalla figura in alto.

#### **1) Conduttore di Equalizzazione del Potenziale**

Ove necessario, il conduttore di equalizzazione del potenziale fornisce una connessione tra l'unità e la barra del bus di equalizzazione del potenziale della installazione elettrica.

#### **2) Presa dell'alimentazione di rete**

AC SOURCE: connettore alla alimentazione di corrente alternata

#### **3) Interruttore di Alimentazione (Power)**

- : Interruttore per l'alimentazione elettrica di rete
- : Stacca l'alimentazione elettrica di rete

# **3.4 Pannello inferiore**

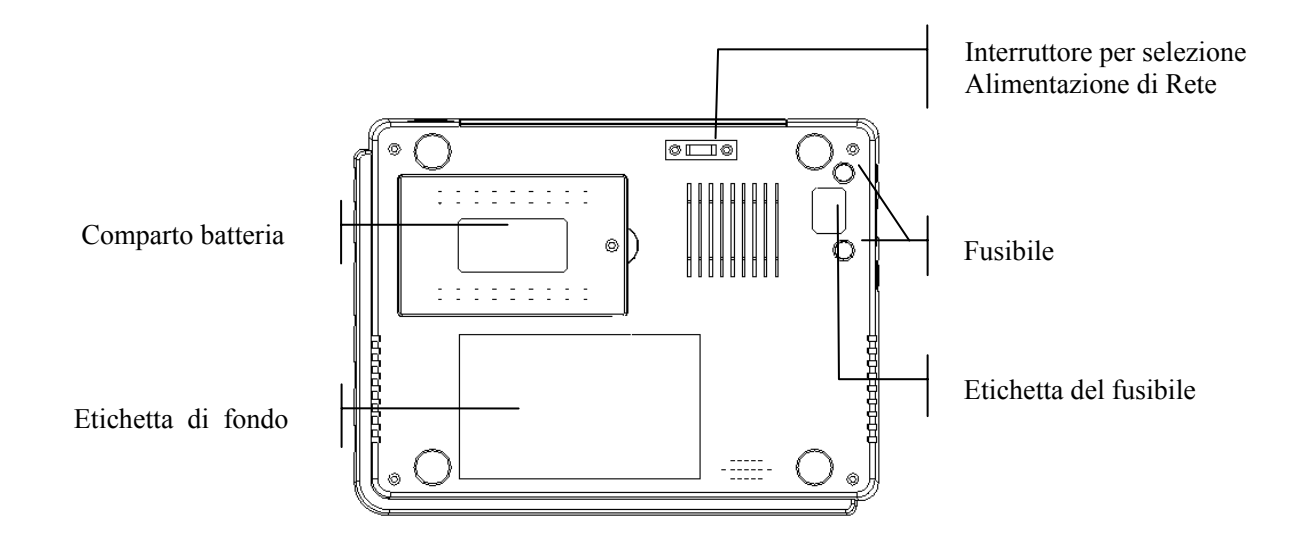

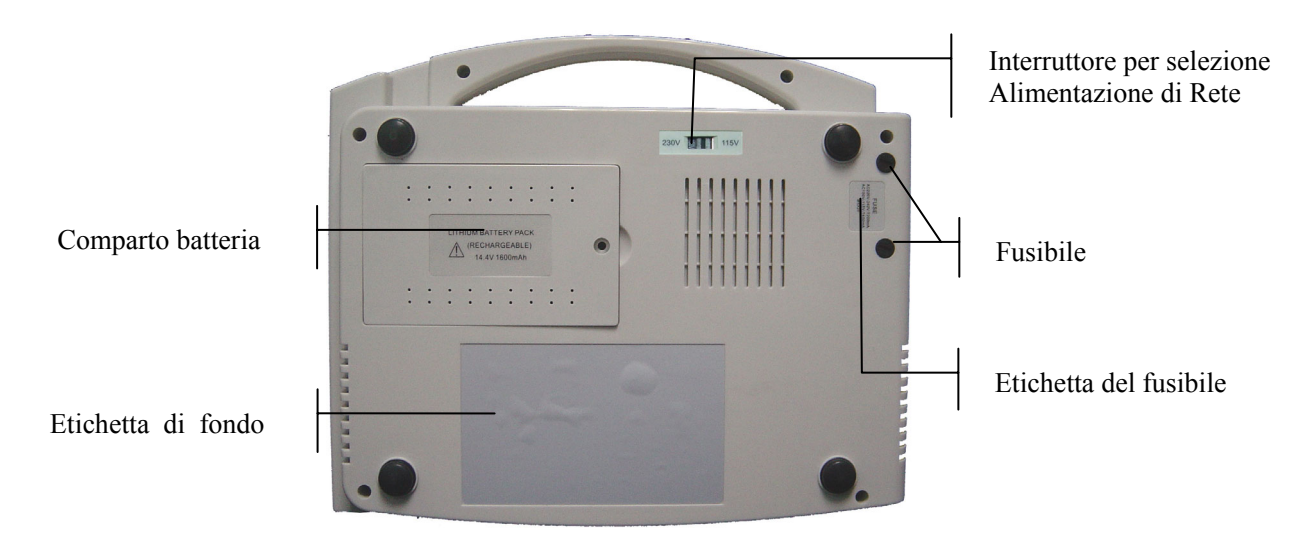

#### **1) Comparto batteria**

L'etichetta della batteria indica la tensione nominale e la potenza nominale della batteria ricaricabile al Litio. Tensione Nominale: 14.8V, Capacità Nominale: 2200mAh.

**ATTENZIONE** - Attenzione generale (consultare documento allegato)

**ATTENZIONE** : Solo tecnici d'assistenza autorizzati da EDAN possono aprire l'alloggio delle batterie e sostituirle. Utilizzare una batteria dello stesso modello e con le specifiche indicate dal produttore.

#### **2) Interruttore di Selezione delle Tensione di Rete**

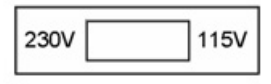

E' possibile scegliere l'alimentazione di rete con una tensione di input nominale di 230V (220V-240V) o 115V (100V-115V) in base alle specifiche della rete elettrica locale.

**A ATTENZIONE**<sup>(1</sup>): Solo tecnici di assistenza o di installazione qualificati possono selezionare la tensione in base alla rete di alimentazione locale.

#### **3) Fusibili**

Alla base dell'unità centrale sono installati due fusibili uguali. Le specifiche sono indicate sulla etichetta del fusibile: AC220V-240V: T200mA; AC100V-115V: T400mA; Φ5×20.

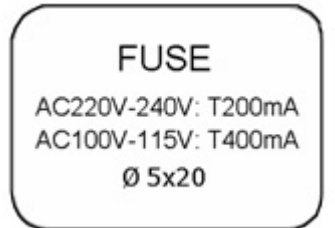

**ATTENZIONE**<sup>2</sup>: I fusibili bruciati devono essere sostituiti con fusibili dello stesso tipo e della stessa potenza dell'originale.

# **4 Preparazione all'uso**

**AVVERTENZA** : Prima dell'uso, controllare l'apparecchio, il cavo paziente, gli elettrodi e gli altri accessori. Sostituire in caso di difetti evidenti o usura, che potrebbero comprometterne la sicurezza o le prestazioni. Assicurarsi che l'apparecchio sia in condizioni operative adeguate.

# **4.1 Alimentazione**

 $\hat{A}$ WARNING $\hat{A}$ : In caso di dubbi sulla integrità del conduttore protettivo esterno in termini di installazione o disposizione, utilizzare la batteria ricaricabile incorporata per alimentare l'unità.

L'elettrocardiografo può essere alimentato dalla rete elettrica o dalla batteria incorporata ricaricabile al litio.

#### **1) Rete elettrica**

Il connettore alla rete elettrica è posto sul lato sinistro dell'unità. Nel caso si utilizzi la rete elettrica, collegare il cavo dell'alimentazione prima al connettore, quindi collegare la spina alla presa di corrente di grado ospedaliero.

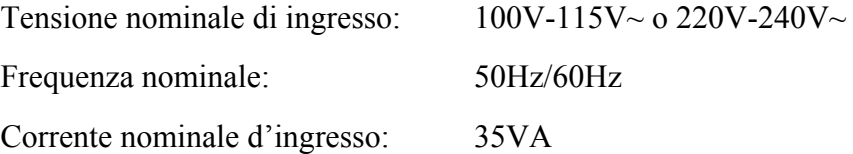

Assicurarsi che la rete elettrica sia conforme ai requisiti sopra esposti prima dell'accensione. Premere l'interruttore di alimentazione (power) per accendere l'unità. L'indicatore di rete  $(\infty)$  e l'indicatore di ricarica delle batterie  $(\rightarrow \square)$  saranno accesi.

Se la batteria ricaricabile incorporata è scarica durante l'utilizzo dell'alimentazione di rete, l'indicatore di ricarica della batteria rimarrà acceso anche dopo aver premuto il tasto ON/OFF, per indicare che la batteria è in ricarica. Se la batteria è completamente carica, l'indicatore di ricarica si spegnerà una volta premuto il tasto ON/OFF.

#### **2) Batteria ricaricabile incorporata**

Quando è in uso la batteria ricaricabile al litio incorporata, accendere l'unità premendo il tasto ON/OFF sul pannello di controllo. L'indicatore di batteria  $(\Box \Box)$  si accenderà.

Il simbolo della batteria **alla parizza sullo schermo a LCD**. A causa del consumo durante l'immagazzinamento e il trasporto, la batteria potrebbe non essere completamente carica. Se appaiono il simbolo  $\Box$  e l'avviso "BATTERIA SCARICA", significa che la potenza della batteria è debole. In questo caso, ricaricare prima le batterie.

**Nota:** Consultare il capitolo sulla manutenzione per la ricarica delle batterie. Durante la ricarica delle batterie, l**'elettrocardiografo** può essere alimentato contemporaneamente dalla rete elettrica.

ATTENZIONE<sup>A</sup>: Il conduttore di equalizzazione del potenziale della unità deve essere collegato alla barra del bus di equalizzazione del potenziale della installazione elettrica ove necessario.

## **4.2 Inserimento/sostituzione della carta di registrazione**

Come carta di registrazione ECG si utilizza un rotolo di carta termo-sensibile di 50mm di larghezza. Nel caso in cui non sia stata caricata la carta o il rotolo sia finito, apparirà un avviso "PAPER?" (CARTA?) sullo schermo LCD. In questo caso, caricare o sostituire immediatamente la carta di registrazione.

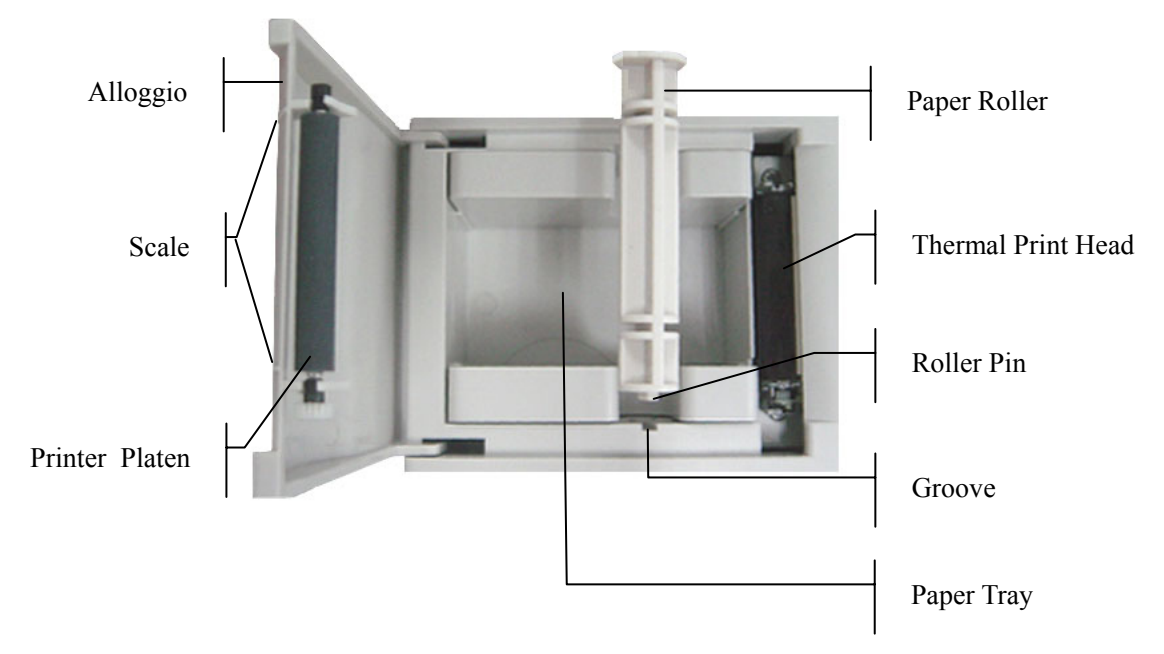

#### **Procedure di Caricamento/Sostituzione:**

- 1) Porre le dita sotto la flangia del telaio del registratore, sollevare verso l'alto direttamente per aprire il telaio;
- 2) Estrarre il rullo per la carta e, se necessario, rimuoverne la carta residua dalla parte sinistra:
- 3) Scartare il rotolo di carta termo-sensibile nuovo e inserirlo sul rullo dalla parte sinistra con la parte grigliata della carta rivolta verso il basso.
- 4) Inserire delicatamente la carta e il rullo nel vassoio per la carta con il piedino del rullo sulla parte sinistra del rullo rivolto verso la scanalatura;
- 5) Far fuoriuscire circa 2 cm di carta, e richiudere il telaio del registratore con i bordi della carta paralleli alla scala posta sulla superficie del telaio;
- 6) Agganciare il telaio esercitando una pressione decisa.

# **4.3 Collegamento del cavo paziente**

Il cavo paziente è composto da due parti: il cavo principale e i cavetti delle derivazioni con i relativi connettori per gli elettrodi. I connettori per gli elettrodi si distinguono per colore e per identificativo indicato su ognuno di loro.

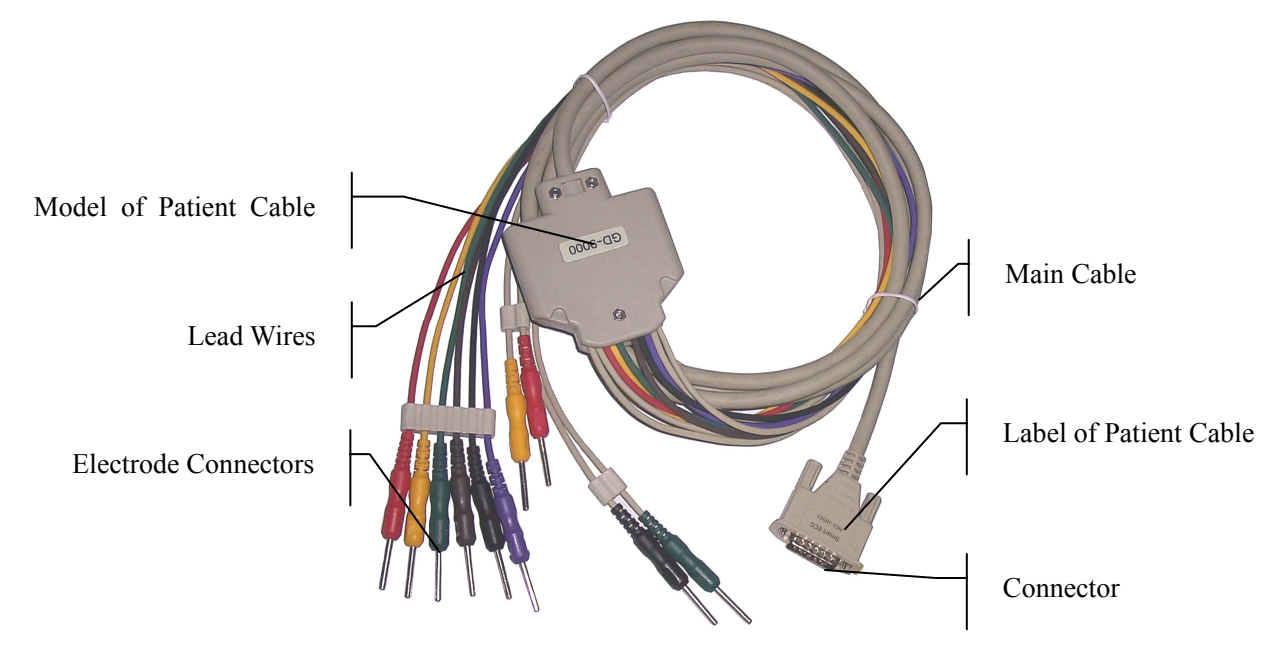

**Collegamento del Cavo:** Principale: Inserire il connettore del cavo principale nella presa per cavo paziente posta sul lato destro dell'unità, e stringere la vite.

# $\hat{\Lambda}$ ATTENZIONE $\hat{\Lambda}$ :

- Questo prodotto è classificato CF ed è protetto da defibrillatore solo quando si utilizza il cavo paziente originale. Tuttavia, come precauzione di sicurezza, quando possibile rimuovere gli elettrodi prima della defibrillazione.
- Usare le dovute precauzioni quando si utilizzano dispositivi ad alta frequenza. Utilizzare lo speciale cavo paziente per alta frequenza GIMA per evitare possibili interferenza di segnale durante la rilevazione ECG.

# **4.4 Collegamento degli elettrodi**

#### **Elettrodo Precordiale:**

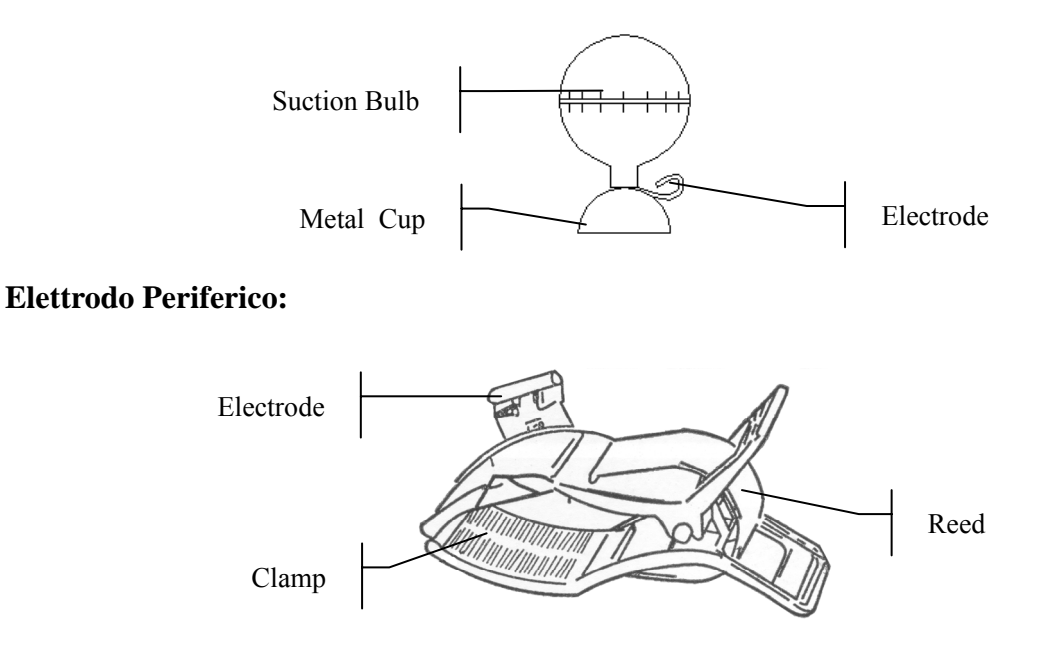

L'identificativo e il codice colore degli elettrodi sono conformi ai requisiti IEC/EN. Per evitare collegamenti errati, si specificano l'identificativo e il codice colore dell'elettrodo nella Tabella 4-1. Si fornisce anche l'equivalente codice relativo ai requisiti americani.

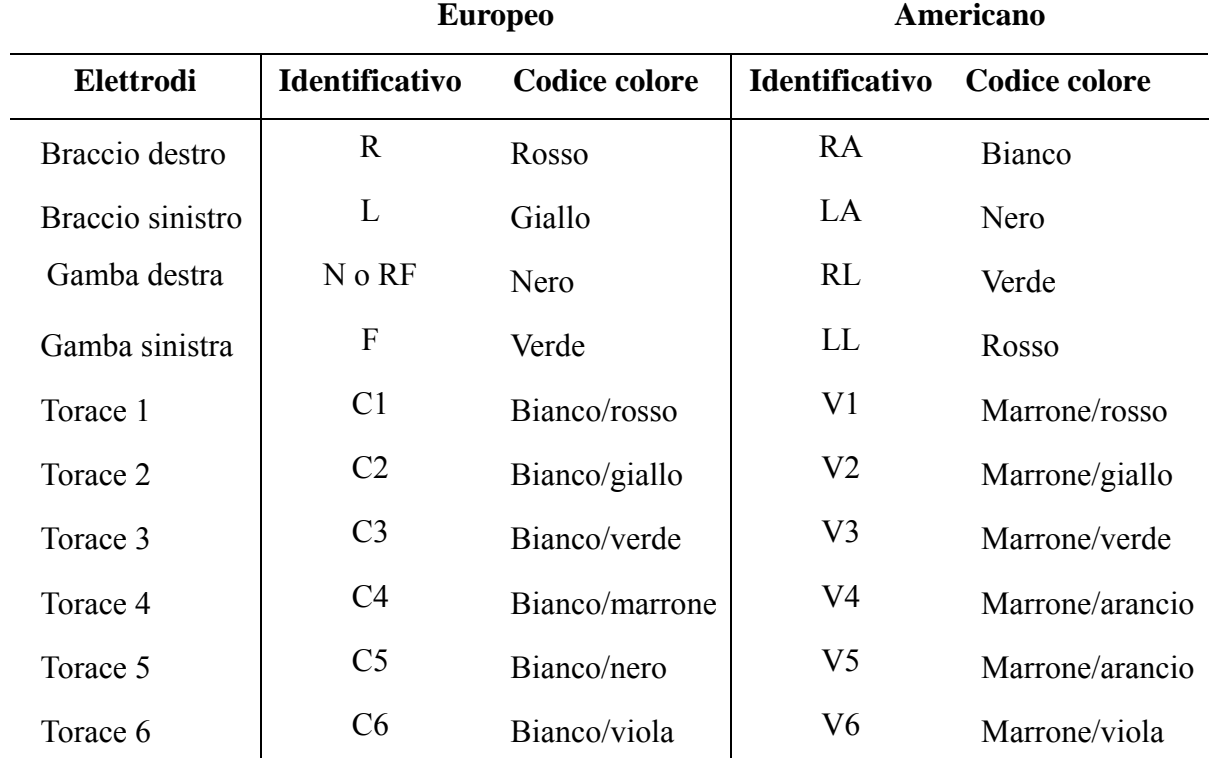

#### **Tabella 4-1 Elettrodi, Identificativo e Codice Colore**

Come illustrato nella figura, la posizione degli elettrodi precordiali è la seguente

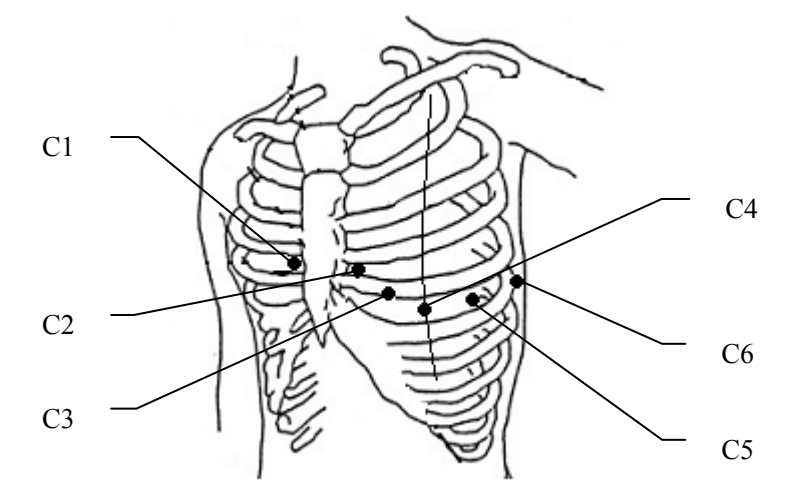

- C1: Quarto spazio intercostale sulla destra dello sterno
- C2: Quarto spazio intercostale sulla sinistra dello sterno
- C3: Quinta costola tra C2 e C4
- C4: Quinto spazio intercostale sulla linea medio-clavicolare di sinistra
- C5: linea ascellare anteriore sinistra a livello orizzontale di C4
- C6: linea medio-ascellare di sinistra a livello orizzontale di C4

La resistenza di contatto fra il paziente e l'elettrodo influirà notevolmente sulla qualità dell'ECG. Per ottenere un ECG di alta qualità, la resistenza pelle/elettrodo deve essere ridotta al minimo durante la connessione degli elettrodi.

#### **Collegamento degli elettrodi precordiali:**

- 1) Assicurarsi che gli elettrodi siano puliti;
- 2) Allineare tutti i cavi delle derivazioni del cavo paziente per evitare attorcigliamenti e collegare i relativi connettori degli elettrodi con i rispettivi elettrodi sulla base del colore e dell'identificativo;
- 3) Pulire l'area dell'elettrodo sull'area toracica con alcool;
- 4) Spalmare in modo uniforme del gel su una zona circolare di circa 25mm di diametro presso ogni punto di posizionamento dell'elettrodo;
- 5) Applicare una piccola quantità di gel sull'orlo della coppetta di metallo dell'elettrodo;
- 6) Posizionare l'elettrodo sul punto corrispondente e premere sulla ventosa. Lasciare andare, l'elettrodo aderirà al torace. Applicare tutti gli elettrodi nello stesso modo.

#### **Connessione degli elettrodi periferici:**

- 1) Assicurarsi che gli elettrodi siano puliti;
- 2) Allineare i cavetti delle derivazioni del cavo paziente per evitare attorcigliamenti e collegare i connettori ai corrispondenti elettrodi in base al colore e all'identificativo;
- 3) Pulire con alcool l'area dell'elettrodo posta poco al di sopra della caviglia o del polso;
- 4) Spalmare in modo uniforme del gel sull'area degli elettrodi periferici (arti);
- 5) Apporre una piccola quantità di gel sulla parte metallica del morsetto dell'elettrodo;
- 6) Collegare l'elettrodo all'arto e assicurarsi che la parte metallica si posta sull'area dell'elettrodo al di sopra della caviglia o del polso. Applicare tutti gli elettrodi nello stesso modo.

## **ATTENZIONE :**

- ♦ Assicurarsi che tutti gli elettrodi siano stati collegati correttamente al paziente prima di avviare la procedura.
- ♦ Assicurarsi che le parti conduttive degli elettrodi e i relativi connettori, incluso l'elettrodo neutro, non entrino in contatto con la terra o con qualunque altro oggetto conduttore.
- ♦ Non vi è alcun pericolo nell'utilizzo dell'elettrocardiografo con apparecchi di elettrostimolazione. Tuttavia, le unità di stimolazione dovranno essere utilizzate ad una distanza sufficiente dagli elettrodi. In caso di dubbio, scollegare il paziente dal dispositivo.
- ♦ Durante la defibrillazione utilizzare gli elettrodi provvisti di protezione da defibrillatore.
- ♦ Non toccare il telaio dell'unità durante la defibrillazione.

# **4.5 Verifica prima dell'accensione**

Per evitare rischi alla sicurezza e ottenere una misurazione ECG adeguata, si consiglia di effettuare le seguenti verifiche e ispezioni prima di accendere l'apparecchio e avviare la procedura.

#### **1) Ambiente:**

- Assicurarsi che non vi siano fonti di interferenza elettromagnetica nelle vicinanze dell'apparecchiatura, soprattutto grandi apparecchi elettrici medicali quali apparecchiature elettrochirurgiche, radiologiche e di risonanza magnetica, ecc. Ove necessario, spegnere le apparecchiature.
- ♦ Riscaldare la sala visite per evitare tensioni dell'azione muscolare nel segnale ECG causati dal freddo.

#### **2) Alimentazione elettrica**:

♦ Se si utilizza la rete elettrica, controllare che il cavo elettrico sia stato collegato correttamente alla unità. Utilizzare una presa trifasica con messa a terra.

♦ Ricaricare la batteria prima dell'uso quando le batterie sono scariche.

#### **3) Cavo Paziente**:

♦ Verificare che il cavo paziente sia stato collegato saldamente all'unità e tenerlo lontano dal cavo elettrico.

#### **4) Elettrodi**:

- ♦ Verificare che tutti gli elettrodi siano stati collegati correttamente ai cavi delle derivazioni del cavo paziente in base all'identificativo e al codice colore.
- ♦ Assicurarsi che tutti gli elettrodi siano correttamente collegati al paziente.
- ♦ Assicurarsi che gli elettrodi precordiali non siano in contatto tra loro.

#### **5) Carta di Registrazione**:

- ♦ Assicurarsi che vi sia sufficiente carta di registrazione e che sia correttamente caricata.
- ♦ Assicurarsi che il coperchio del registratore sia chiuso.

#### **6) Paziente**:

- ♦ Il paziente non deve entrare in contatto con oggetti conduttivi, quali terra, parti metalliche del letto ecc.
- Assicurarsi che il paziente sia rilassato e al caldo e che respiri tranquillamente.

ATTENZIONE<sup>N</sup>: L'elettrocardiografo è destinato all'uso da parte di medici qualificati o personale con adeguata formazione professionale, i quali devono essere a conoscenza del contenuto di questo manuale prima dell'uso dell'apparecchio.

# **5 Istruzioni all'uso**

# **5.1 Accensione**

- ♦ Quando si utilizza l'alimentazione di rete, premere l'interruttore di accensione sulla sinistra dell'unità: si accenderà l'indicatore di alimentazione ( $\sim$ ). Premere il tasto **ON/OFF** sul pannello di controllo per accendere l'unità. Dopo l'auto-test, sullo schermo LCD apparirà "RAM TEST OK", seguito da informazioni sull'apparecchio quali nome, produttore, versione, ecc.. L'elettrocardiografo è ora pronto a eseguire l'esame e la registrazione.
- ♦ Quando si utilizza la batteria al litio ricaricabile incorporata, premere il tasto **ON/OFF** sul pannello di controllo per accendere l'unità: si accenderà l'indicatore di batteria ( $\Box$ ). Dopo l'auto-test, l'elettrocardiografo è pronto a eseguire l'esame e la registrazione.

# **5.2 Inserimento informazioni paziente**

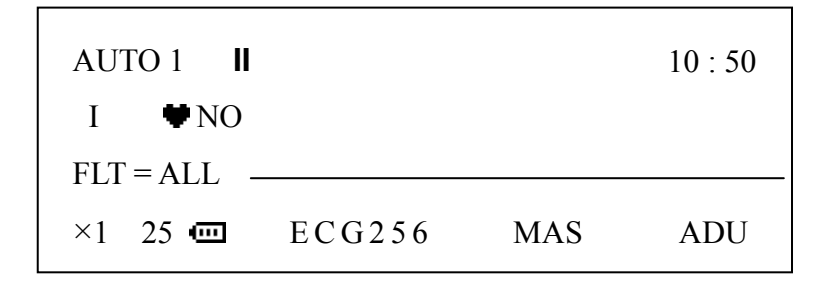

#### **1) Codice identificativo ID**

Premere il tasto **ID** (freccia verso l'alto) per incrementarne il numero ID o il tasto **ID** (freccia verso il basso) per decrescerlo. Il numero apparirà per uno o due secondi nell'ultima riga dello schermo LCD, come 'ECG 256' nell'esempio sopra raffigurato.

Nei seguenti casi il numero ID potrà aumentare automaticamente:

- ♦ In modalità di registrazione automatica, si può premere il tasto **PRINT/STOP** per registrare automaticamente l'ECG. Al termine della registrazione di una derivazione ECG completa, o se si preme il tasto **PRINT/STOP** durante la registrazione, il numero ID al momento di una nuova registrazione verrà automaticamente incrementato di uno.
- ♦ In modalità di registrazione manuale, premere il tasto **PRINT/STOP** per registrare l'ECG. Premendo **PRINT/STOP** nel corso della registrazione, automaticamente il numero ID verrà aumentato di uno al momento di una nuova registrazione.
- **2) SESSO**

Premere il tasto M/F per indicare il sesso: femminile o maschile, che apparirà per uno o due

secondi nell'ultima riga dello schermo LCD.

**3) ETA'** 

I pazienti sono suddivisi in tre fasce d'età: PED (bambini), ADU (adulti), ANZ (anziani). Premere il tasto AGE (età) per inserire la fascia di età di appartenenza del paziente, che verrà visualizzata per uno o due secondi nell'angolo in basso a destra dello schermo LCD.

**Nota:** Le informazioni relative al paziente sopra illustrate non possono essere regolate o modificate nel corso della registrazione.

# **5.3 Impostazioni menu**

Le 19 voci presenti nel menù sono elencate nella Tabella 5-1. Nella colonna delle Opzioni, il valore con doppia sottolineatura rappresenta il parametro di default.

| Nr.            | Voci del Menù          | Opzioni                                                    |
|----------------|------------------------|------------------------------------------------------------|
| 1              | <b>FILTRI ATTIVI</b>   | AC, ALL, OFF, EMG                                          |
| $\overline{2}$ | <b>AVVIO ONDAP</b>     | ON, OFF                                                    |
| $\overline{3}$ | NR COMPLESSI           | $2, 3, 4, \ldots, 11, 12$                                  |
| $\overline{4}$ | <b>DUTATA IN</b>       | <b>SECONDI, QRS</b>                                        |
| 5              | <b>VEL CARTA</b>       | 25, 50 (unità: mm/s)                                       |
| 6              | <b>STAMPA FC</b>       | ON, OFF                                                    |
| 7              | <b>ANNO</b>            | $0 - 99$                                                   |
| 8              | <b>MESE</b>            | $1 - 12$                                                   |
| 9              | <b>GIORNO</b>          | $1 - 31$                                                   |
| 10             | <b>ORA</b>             | $0 - 23$                                                   |
| 11             | <b>MINUTI</b>          | $0 - 59$                                                   |
| 12             | <b>TEST STAMPANTE</b>  | ON, OFF                                                    |
| 13             | <b>CONFIG INIZIALE</b> | <b>NO, RITORNA</b>                                         |
| 14             | <b>SEGNALI ESTERNI</b> | ON, OFF                                                    |
| 15             | <b>BIP TASTI</b>       | ON, OFF                                                    |
| 16             | <b>BIP QRS</b>         | ON, OFF                                                    |
| 17             | <b>DERIV RITMO</b>     | I, $\Pi$ , $III$ , AVR, AVL, AVF V1, V2,<br>V3, V4, V5, V6 |
| 18             | <b>FILTRO LOWPASS</b>  | NO, 75HZ, 100HZ, 150HZ                                     |
| 19             | <b>LINGUA</b>          | ENG, ITL                                                   |

**Tabella 5-1 Voci del Menù** 

#### **Metodo di impostazione:**

1) Premere il tasto **MENU** per accedere alla regolazione dei parametri menu, che saranno visualizzati come nell'esempio;

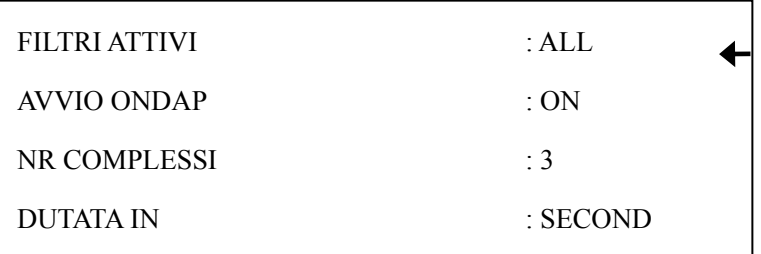

- 2) Premere il tasto **ID** (verso l'alto o il basso) per spostare la freccia sulla destra dello schermo LCD verso la voce da modificare. Ad esempio 'FILTRI ATTIVI'  $(REGOLAZIONE DEL FILTRO)$ . Portare la freccia sulla voce FILTRI ATTIVI.
- 3) Premere il tasto M/F o il tasto AGE per selezionare i parametri opzionali (EMG, AC, ALL, OFF);
- 4) Ripetere 2) e 3) per inserire nello stesso modo i parametri delle altre voci;
- 5) Dopo aver modificato tutte le voci necessarie, premere nuovamente il tasto MENU per uscire dalla interfaccia menu con i nuovi parametri.
- **Nota:** Impostando CONFIG INIZIALE (parametri di default) su RITORNA (ripristina), saranno ricaricati tutti i parametri di default eccetto data, ora e lingua.

Nelle sezioni seguenti viene fornita una descrizione di alcune voci e dei loro parametri.

## **5.3.1 Impostazioni filtri**

Per il filtro si possono scegliere i parametri EMG, AC, ALL (entrambi EMG e AC) o OFF (no filtro). Selezionando OFF, il filtro non sarà operativo. Generalmente si consiglia di regolare il filtro sul parametro ALL al fine di ottenere una migliore registrazione ECG

## **5.3.2 Impostazioni di registrazione**

I parametri di registrazione includono l'inizio, la lunghezza, l'unità di conteggio, la velocità e i contenuti. Esempio:

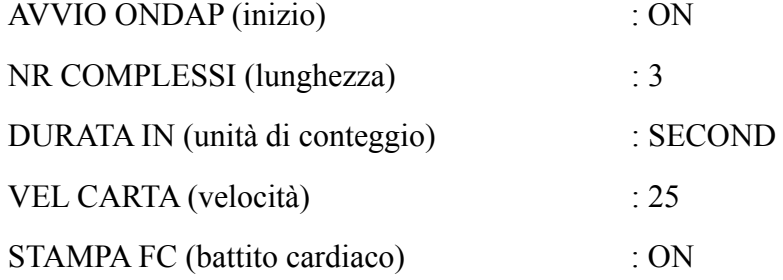

Con i parametri sotto specificati, l'ECG registrerà da P wave e la velocità di stampa sarà di

25mm/s. La lunghezza di registrazione di ogni derivazione è di 3 secondi, e il battito cardiaco sarà stampato in fondo all'inizio di ogni registrazione di derivazione.

 Quando si seleziona QRS come unità di conteggio di registrazione, la lunghezza di registrazione sarà di 3 periodi di onda QRS.

 **Nota**: La durata di registrazione di ogni derivazione deve essere superiore a 2 secondi. Quindi selezionando QRS come unità di conteggio, indipendentemente dalla lunghezza di registrazione, se il periodo di onda QRS è troppo breve, l'elettrocardiografo continuerà a registrare per 2 secondi.

# **5.3.3 Impostazioni data e ora**

E' possibile regolare data ora sullo schermo LCD e sul tracciato ECG seguendo i seguenti parametri:

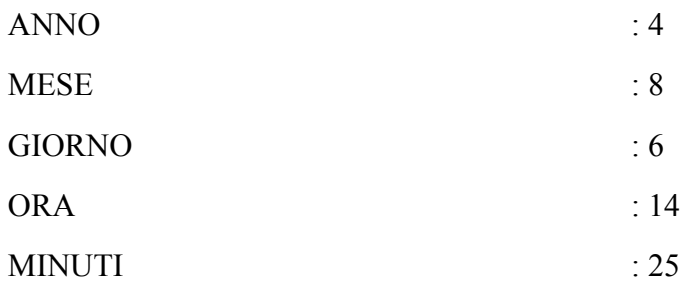

Secondo la regolazione sopra descritta, la data e l'ora sono 6 agosto 2004, 14:25, e sul tracciato di registrazione sarà stampato nel seguente modo: 2004-8-6-14:25.

# **5.3.4 Verifica della testina di stampa**

#### TEST STAMPANTE (VERIFICA DELLA TESTINA DI STAMPA) : OFF

Il Test della testina di stampa si esegue per verificare se la testina di stampa opera normalmente. Il parametro di default del test della testina di stampa è OFF. Regolare il parametro quando la carta di stampa è stata caricata. Sarà così stampata l'onda triangolare sulla carta. La condizione operativa della testina di stampa può essere valutato in base a tale onda triangolare..

# **5.3.5 Impostazioni input/output esterni**

L'elettrocardiografo è corredato di interfaccia di segnale input/output esterno, che permette di ricevere il segnale ECG da un apparecchio esterno, o di inviare il segnale ECG rilevato dall'elettrocardiografo ad un altro apparecchio esterno. Regolare il parametro EXTINPUT RECORD su ON per attivare la funzione e su OFF per disattivarla.

## **5.3.6 Impostazioni tasti e allarme QRS**

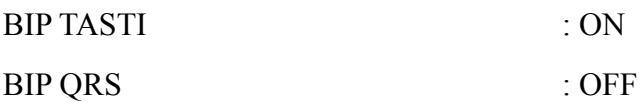

Quando il parametro BIP TASTI è su ON, si udirà un breve segnale sonoro quando si preme il tasto di controllo. Quando il parametro BIP TASTI è su OFF, premendo il tasto non si avrà alcun segnale.

Nel corso della registrazione ECG, se il parametro BIP QRS è su ON, l'unità emetterà un breve segnale acustico quando rileva una onda R. In caso di normale registrazione, si udirà un segnale sonoro (beep) continuo e regolare.

# **5.3.7 Impostazioni derivazione-ritmo**

 $DERIV RITMO$  :  $\Pi$ 

In modalità AUTO 4 su di un canale viene registrato l'ECG mentre sul secondo canale viene registrato il ritmo scelto tra i le 12 derivazioni standard: І, П, Ш, AVR, AVL, AVF, V1, V2, V3, V4, V5, e V6.

# **5.4 Interruttore della sensibilità**

Sono previste cinque opzioni di sensibilità:

$$
\times 1 (10 \text{mm/mV}) \rightarrow \times 2 (20 \text{mm/mV}) \rightarrow \text{AGC} \rightarrow \cdot 25 (2.5 \text{mm/mV}) \rightarrow \cdot 5 (5 \text{mm/mV})
$$

adO Premere il tasto **per selezionare** la sensibilità più adatta ad ottenere una miglior registrazione ECG in base all'intervallo di segnale misurabile. Consultare la **Sezione 3.1.2** per maggiori dettagli sull'intervallo di segnale nelle diverse condizioni di sensibilità.

Il tasto può essere premuto anche nel corso dell'esame o della registrazione in modalità manuale, mentre non è operativo durante la registrazione in modalità automatica.

# **5.5 Uso in modalità automatica**

L'elettrocardiografo è dotato di quattro modalità di funzionamento automatico, AUTO 1, AUTO 2, AUTO 3 e AUTO4. Nella Modalità AUTO 4 si possono registrare in contemporanea due canali, inclusa una derivazione del ritmo. L'ordine di attivazione delle derivazioni nelle diverse modalità è illustrato nella Tabella 3-1 nella **Sezione 3.1.2.**

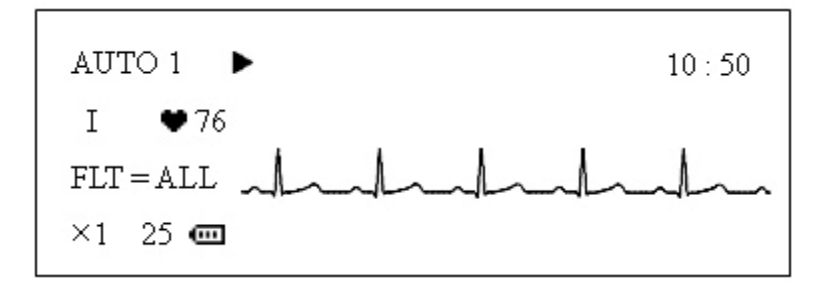

In modalità automatica, le derivazioni saranno attivate automaticamente secondo l'ordine durante la registrazione ECG, il che significa che quando il segnale ECG di una derivazione è stato registrato per la durate stabilita, es. 3 secondi, si passerà alla derivazione successiva e si comincerà a registrare un altro segnale ECG. Nelle modalità AUTO1, AUTO2 e AUTO3 c'è una pausa di diversi secondi prima che inizi la registrazione del segnale ECG successivo. Inoltre, sul tracciato sarà stampato automaticamente un impulso di calibrazione 1mV prima dell'ECG di ogni derivazione.

#### **Operation Procedures:**

- 1) Premere il tasto **MODE** per selezionare la modalità automatica, che sarà visualizzata nell'angolo in alto a sinistra dello schermo LCD;
- 2) Se si è In modalità AUTO4, è possibile selezionare la derivazione per il ritmo premendo il tasto **MENU** per regolare la DERIV RITMO. La derivazione per il ritmo può essere regolata anche prima di selezionare la modalità. Inoltre, non vi sono pause fra le diverse derivazioni durante la registrazione.
- 3) Premere il tasto **PRINT/STOP** per iniziare a registrare. Il simbolo  $\blacktriangleright$  indica che l'ECG è in fase di registrazione. Si interromperà automaticamente dopo aver prodotto una stampa completa di un ECG di 12 derivazioni.

Premendo nuovamente **PRINT/STOP** durante la registrazione si può interrompere la registrazione. Tuttavia, quando si riprenderà la registrazione, l'ECG ripartirà dalla prima derivazione e il numero ID sarà automaticamente incrementato di uno. Se non si desidera che il numero ID sia modificato, premere il tasto ID per correggerlo prima della registrazione.

**Nota:** La modalità di registrazione non può essere modificata durante la stampa. Interrompere la registrazione prima di selezionare un'altra modalità di registrazione.

# **5.6 Modalità manuale**

In modalità manuale, gli utenti possono scegliere la derivazione da registrare e regolare i parametri di registrazione o altri parametri in base alle diverse derivazioni.

#### **Operation Procedures:**

- 1) Premere il tasto **MODE** per selezionare la modalità manuale MANU, identificabile come appunto MANU nell'angolo in basso a sinistra dello schermo LCD;
- 2) Premere il tasto freccia **LEAD** sinistra o destra per selezionare la derivazione da registrare;
- 3) Premere il tasto **MENU** per regolare i parametri di registrazione o altri parametri. Dopo la regolazione, premere nuovamente il tasto **MEN**U per confermare i parametri;
- 4) Quindi premere il tasto **PRINT/STOP** per avviare la registrazione;
- 5) Premere il tasto di calibrazione **1mV** in caso si desideri stampare l'onda 1mV nel tracciato durante la registrazione ECG;
- 6) Premere il tasto **PRINT/STOP** per fermare la registrazione al termine dell'ECG.
- **Nota**: premere il tasto freccia LEAD sinistra o destra per passare ad un'altra derivazione durante la registrazione.

# **5.7 Registrazione ECG**

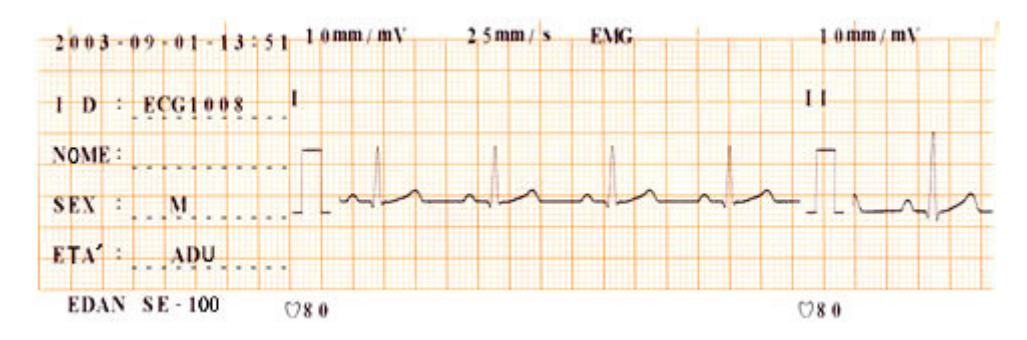

Come illustrato dalla figura, la registrazione ECG include: data e ora, numero ID, nome (scritto successivamente dal medico), sesso, età, sensibilità, velocità di stampa, parametri del filtro, nome derivazione, impulso di calibrazione 1mV, ECG, battito cardiaco, produttore e modello dell'apparecchio

All'inizio dell'ECG di ogni derivazione, viene stampato il nome della derivazione e l'impulso di calibrazione 1mV. All'inizio della registrazione ECG di ogni derivazione è segnata la sensibilità, che può variare, in quanto può essere modificata nel corso della registrazione.

# **5.8 Spegnimento**

In caso di utilizzo delle batterie ricaricabili, premere direttamente il tasto ON/OFF per spegnere l'unità al termine dell'ECG.

In caso di utilizzo della rete elettrica, al termine dell'ECG premere prima il tasto ON/OFF quindi disinserire l'alimentazione da rete premendo l'interruttore sulla sinistra dell'unità (power). Per ultima cosa staccare la spina dalla presa.

# **6 Informazioni sugli allarmi**

Sullo schermo LCD appariranno delle segnalazioni di allarme in caso di disfunzioni. Le segnalazioni inviate dall'elettrocardiografo e le relative cause sono elencati nella Tabella 6-1.

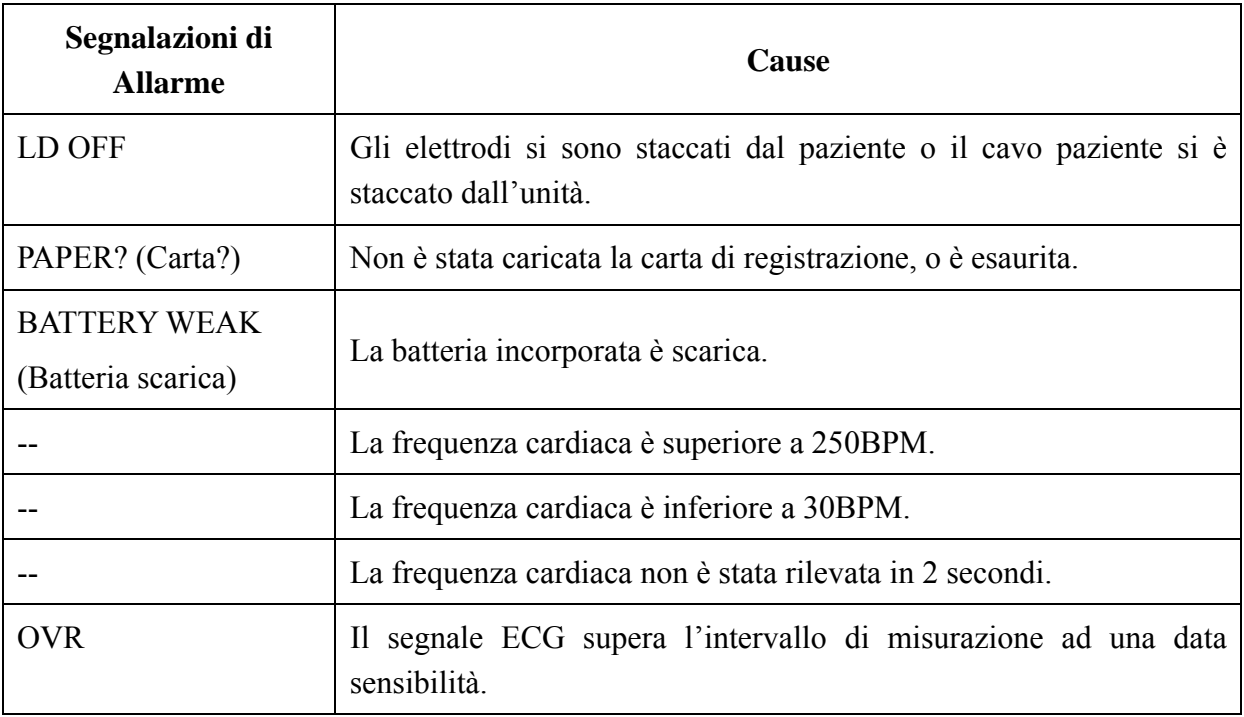

#### **Tabella 6-1 Segnalazioni e Cause**

# **7 Specifiche tecniche**

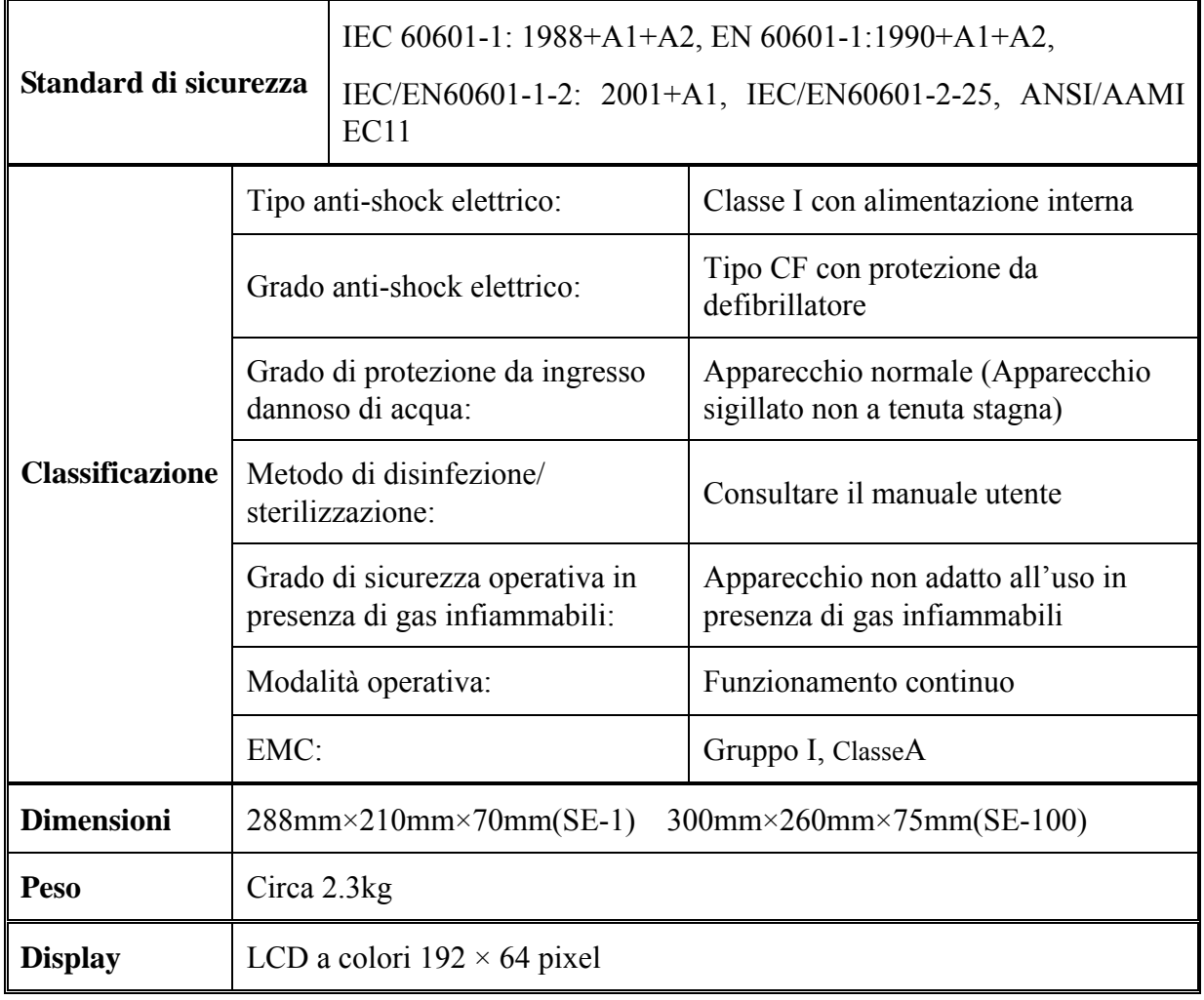

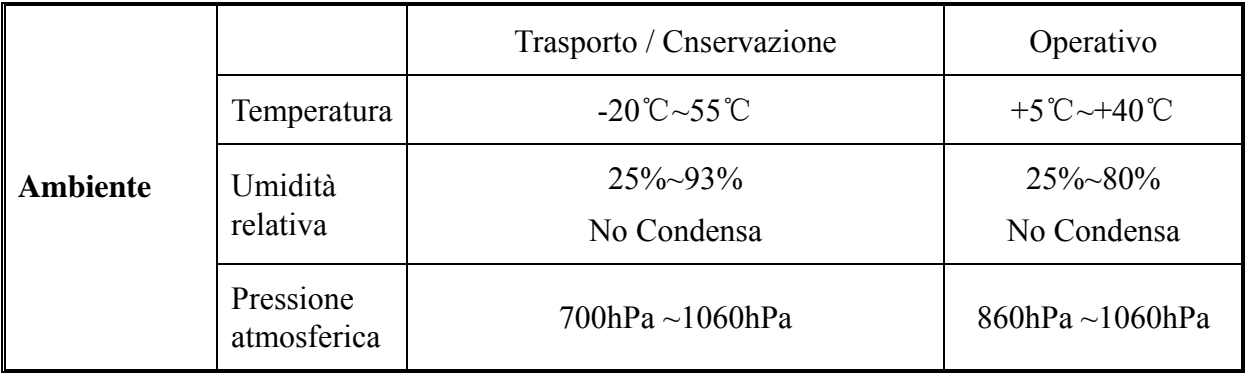

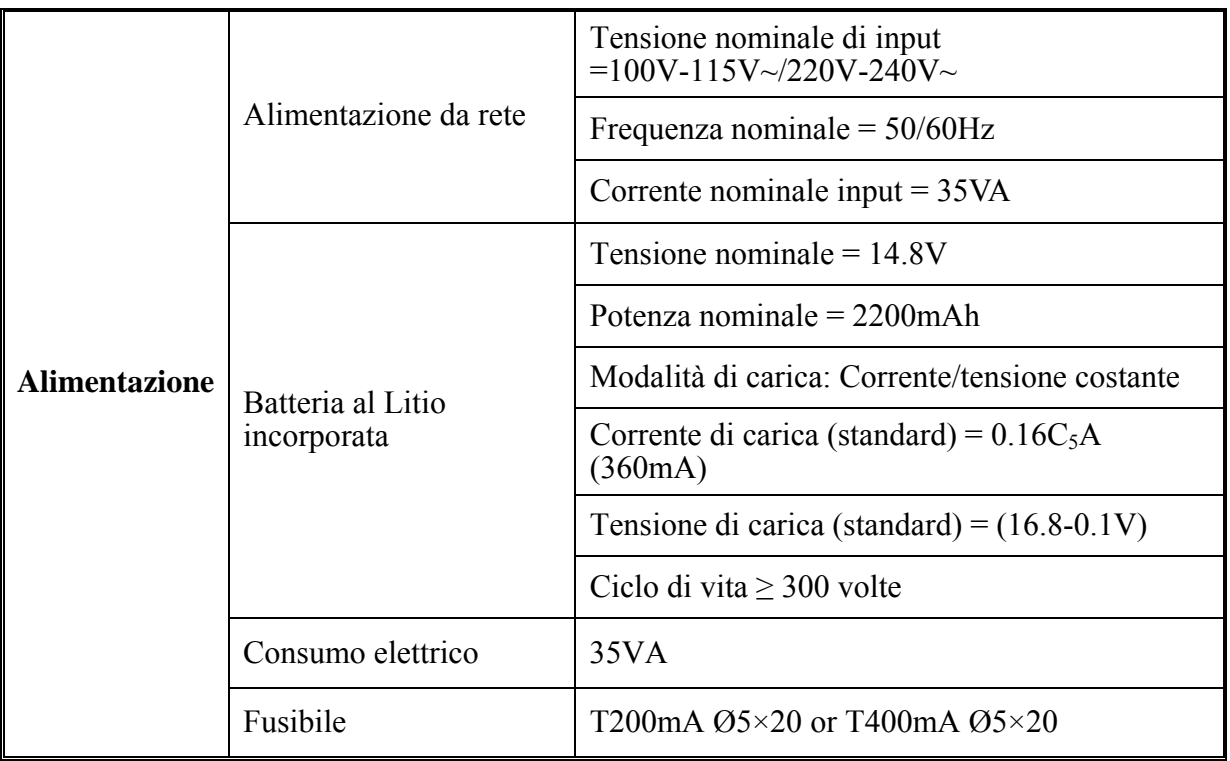

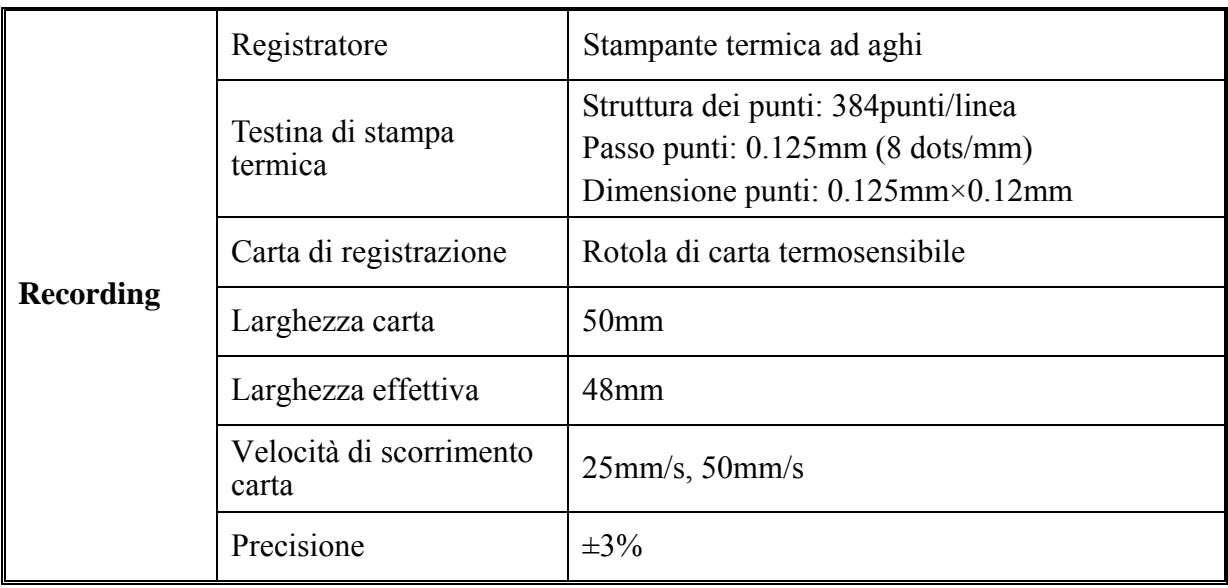

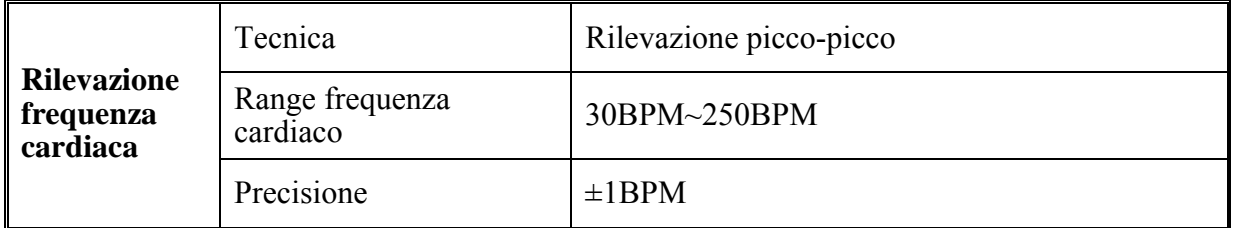

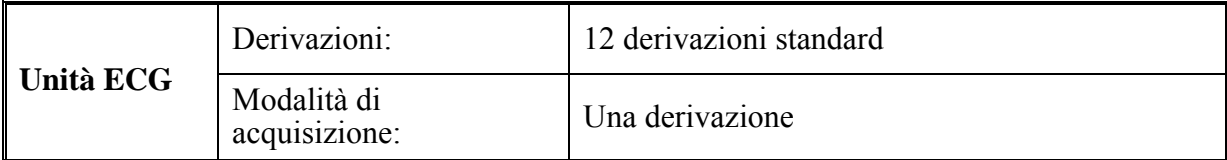

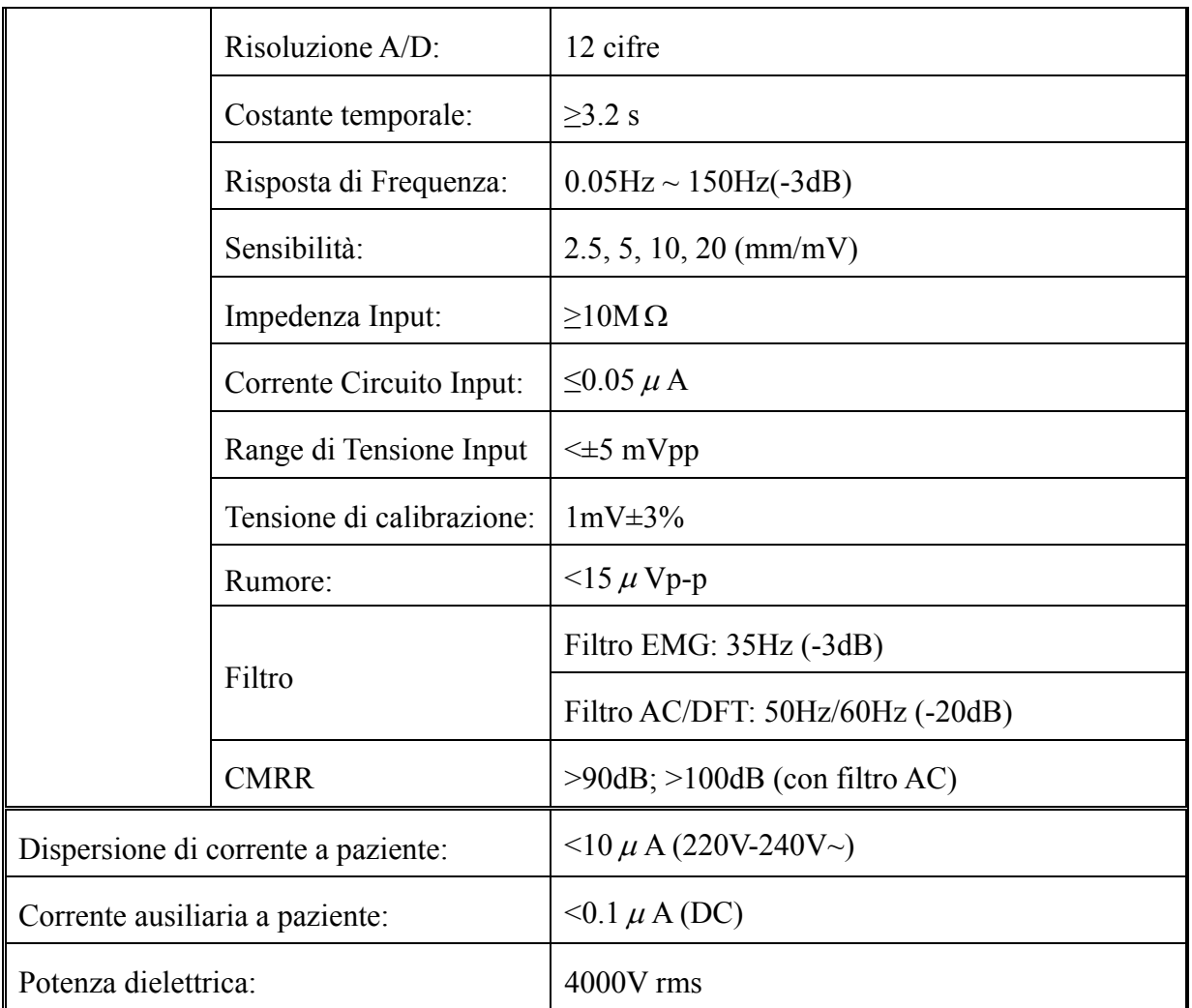

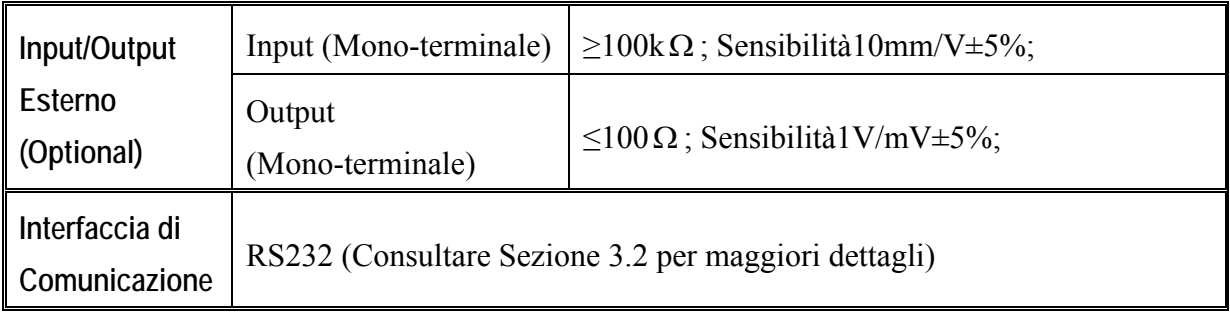

# **8 Pulizia, cura e manutenzione**

# **8.1 Pulizia**

**AVVERTENZA** : Staccare l'alimentazione prima di pulire o disinfettare. Se l'apparecchio è collegato alla rete elettrica, prima spegnere l'unità, quindi staccare il cavo elettrico dalla presa.

## **8.1.1 Pulizia dell'unità principale e del cavo paziente**

Passare la superficie dell'unità centrale e il cavo paziente con un panno morbido inumidito in acqua saponata o detersivo neutro non caustico. Eliminare poi ogni traccia di detersivo con un panno pulito e asciutto.

# **8.1.2 Pulizia degli elettrodi**

Rimuovere i residui di gel dagli elettrodi con un panno morbido e pulito. Per gli elettrodi precordiali, separare la ventosa dalla coppetta di metallo, per gli elettrodi periferici, separare il morsetto dalla parte metallica. Pulirli in acqua tiepida e assicurarsi che non rimangano residui di gel. Asciugare gli elettrodi con un panno pulito e asciutto o lasciarli asciugare completamente all'aria.

# **8.1.3 Pulizia della testina di stampa**

Una testina di stampa sporca e incrostata deteriora la definizione della registrazione. Per questo motivo la testina deve essere pulita regolarmente almeno una volta al mese.

Aprire il telaio del registratore e rimuovere la carta di registrazione. Passare con delicatezza la testina di stampa e la piastra con un panno morbido pulito inumidito con alcool al 75%. In caso di macchie resistenti, inumidire prima con un poco di alcool e passare quindi un panno morbido e pulito. Dopo aver lasciato asciugare all'aria, caricare la carta di stampa e chiudere il telaio del registratore.

# **AVVERTENZA :**

- ♦ Evitare infiltrazioni di detersivo nell'unità centrale durante la pulizia. Non immergere in nessun caso l'unità o il cavo paziente in una sostanza liquida.
- ♦ Non pulire l'unità e gli accessori con tessuto abrasivo ed evitare di graffiare gli elettrodi e la testina di stampa termica.

## **8.2 Disinfezione**

Per evitare danni permanenti all'apparecchiatura, si può eseguire la disinfezione solo quando considerato necessario in base alla regolamentazione vigente in ospedale.

Pulire l'apparecchio prima della disinfezione. Quindi passare la superficie dell'unità e del cavo paziente con alcool isopropilico al 70%. Passare la superficie degli elettrodi con alcool al 70% o alcool isopropilico. Non immergere mai l'unità, il cavo o gli elettrodi nella soluzione disinfettante.

**AVVERTENZA** : Non usare disinfettanti al cloro quali cloro e ipoclorito di sodio, ecc.

# **8.3 Cura e manutenzione**

## **8.3.1 Ricarica e sostituzione della batteria**

#### **1) Capacity Identification**

L'attuale livello di carica della batteria ricaricabile può essere individuato attraverso il simbolo della batteria posto nell'ultima riga dello schermo LCD.

- : Completamente carica
- : Non carica ma sufficiente
- : Carica limitata, considerare la possibilità di ricaricare
- : La batteria è scarica e sullo schermo LCD apparirà l'avviso "BATTERY WEAK" (batteria scarica). La batteria deve essere immediatamente ricaricata

#### **2) Recharge**

L'elettrocardiografo è dotato di circuito di controllo di ricarica in aggiunta alla batteria al litio ricaricabile incorporata. Quando l'unità centrale viene collegata alla rete elettrica con il cavo della corrente, automaticamente la batteria verrà ricaricata. L'indicatore di ricarica della batteria ( $\rightarrow \equiv$ ) e l'indicatore di alimentazione di rete ( $\sim$ ) saranno entrambe illuminati. Quando la batteria è completamente carica, l'indicatore di ricarica della batteria ( $\equiv$ diventa nero (spento).

Dato il consumo di carica durante il trasporto e la conservazione, la batteria non sarà completamente carica al primo utilizzo. Si consigli quindi di ricaricare la batteria prima del primo utilizzo.

#### **3) Replacement**

Quando la vita utile della batteria è giunta al termine o la batteria mostra segni di perdite o rilascia un cattivo odore, contattare il produttore o il distributore locale per la sostituzione della batteria.

#### **ATTENZIONE**<sup>1</sup>.

- ♦ Solo tecnici di assistenza qualificati autorizzati da GIMA possono aprire l'alloggio della batteria e sostituirla. Utilizzare una batteria dello stesso modello e specifiche forniti dal produttore.
- ♦ Pericolo di esplosione --Non invertire l'anodo e il catodo quando si collega la batteria..
- ♦ Quando la vita utile della batteria è giunta al termine, contattare il produttore o il distributore locale per lo smaltimento, oppure smaltire la batteria in ottemperanza alle locali leggi vigenti.

# **8.3.2 Carta di registrazione**

#### **Requisiti di conservazione:**

- ♦ Conservare la carta di registrazione in luogo asciutto, fresco e al buio, evitando temperature eccessive, umidità e luce del sole.
- ♦ Non tenere la carta sotto la luce fluorescente per lunghi periodi di tempo.
- ♦ Verificare che non vi sia cloruro di polivinile o altri agenti chimici nell'area di conservazione, che provocano un cambiamento di colore della carta.
- ♦ Non sovrapporre la carta registrata per lunghi periodi di tempo, altrimenti i tracciati di registrazione ECG potrebbero trasferirsi e confondersi tra loro.
- **Nota:** Utilizzare la carta di registrazione fornita dal produttore. Altri tipi di carta potrebbero ridurre la vita utile della testina di stampa. Una testina di stampa deteriorata potrebbe causare tracciati ECG illeggibili e bloccare l'avanzamento della carta, ecc.

## **8.3.3 Manutenzione di unità principale, cavo paziente e elettrodi**

I seguenti controlli di sicurezza vanno effettuati almeno ogni 24 mesi da parte di un addetto qualificato provvisto di adeguata formazione, conoscenza ed esperienza pratica per eseguire tali test.

- a) Verificare che l'apparecchio e gli accessori non presentino danni meccanici o funzionali.
- b) Verificare che le etichette di sicurezza siano leggibili.
- c) Verificare che il fusibile sia conforme alle caratteristiche di corrente nominale e di rottura.
- d) Verificare che l'apparecchio funzioni correttamente come descritto nelle istruzioni per l'uso.
- e) Controllare la resistenza della messa a terra in conformità a IEC/EN 60601-1: Limite 0.2ohm.
- f) Controllare la corrente di dispersione a terra in conformità a IEC/EN 60601-1: Limite: NC 500µA, SFC 1000µA.
- g) Controllare la corrente di dispersione al paziente in conformità a IEC/EN 60601-1: Limite: 10µA (CF)
- h) Controllare la corrente di dispersione al paziente in condizione di singolo guasto con tensione di rete sulla parte applicata in conformità IEC/EN 60601-1: Limite: 50µA (CF).

La dispersione di corrente non deve mai eccedere il limite. I dati devono essere registrati in un apposito registro. Se l'apparecchio non funziona correttamente o non passo uno dei controlli sopra citati, riparare l'apparecchio.

**ATTENZIONE**<sup>(1)</sup>: La mancata implementazione da parte del singolo ospedale o istituzione che utilizza questo apparecchio di un programma di manutenzione soddisfacente potrebbe causare un guasto imprevisto e possibili rischi per la salute.

#### **1) Unità Principale**

- ♦ Evitare esposizione a temperature eccessive, luce del sole, umidità e polvere.
- ♦ Dopo l'uso riparare con la copertura anti-polvere ed evitare di sottoporla ad eccessivi scossoni quando la si trasferisce in altra sede.
- ♦ Evitare che qualunque liquido si infiltri nell'apparecchio, in quanto ciò metterà a repentaglio la sicurezza e le prestazioni dell'elettrocardiografo.

#### **2) Cavo paziente**

- ♦ Controllare regolarmente l'integrità del cavo paziente, inclusi il cavo principale e i cavetti delle derivazioni. Assicurarsi che vi sia conduttività.
- ♦ Durante l'uso non trascinare o torcere il cavo paziente, sottoponendolo a sollecitazioni eccessive. Quando si collega o si scollega il cavo paziente, mantenere gli spinotti del connettore anziché il cavo.
- ♦ Allineare il cavo paziente per evitare torsioni, nodi o piegature ad angolo stretto durante l'uso.
- ♦ Conservare i cavetti delle derivazioni nella ruota più grande per evitare che vi si possa inciampare.
- ♦ In caso di danno o usura del cavo paziente, sostituirlo immediatamente con un cavo nuovo..

#### **3) Elettrodi**

- ♦ Pulire gli elettrodi dopo ogni uso, assicurandosi di non lasciare residui di gel.
- ♦ Tenere la ventosa dell'elettrodo precordiale lontano dai raggi solari e da temperature eccessive.

♦ Dopo un uso prolungato, la superficie degli elettrodi si ossida a causa della erosione e di altri elementi. In questo caso, sostituire gli elettrodi per poter ottenere un ECG di elevata qualità.

**AVVERTENZA** : L'apparecchio e gli accessori riutilizzabili possono essere resi al

produttore per il riciclaggio o un adeguato smaltimento alla fine della loro vita utile.

# **9 Garanzia e assistenza**

# **9.1. Garanzia**

EDAN garantisce che i prodotti EDAN rispettano tutte le caratteristiche di etichetta e sono esenti da difetti di materiale e produzione entro il periodo di garanzia. Il periodo di garanzia ha inizio dalla data di spedizione e distribuzione del prodotto.

La garanzia è invalida in caso di:

- ¾ Danni causati durante le operazioni di spedizione.
- ¾ Danni conseguenti a utilizzo o manutenzione impropri.
- ¾ Danni causati da alterazioni o riparazioni eseguiti da personale non autoizzato EDAN.
- $\triangleright$  Danni causati da incidenti
- ¾ Sostituzione o rimozione delle etichette di numero di serie e produzione.

Qualora un prodotto coperto da tale garanzia viene riscontrato con difetti causanti da materiali, componenti o produzione, e il reclamo avviene entro il periodo di garanzia indicato, EDAN deciderà, a propria discrezione, se riparare o sostituire gratuitamente la/e parte/i difettosa/e. EDAN non sostituirà il prodotto nei casi in cui la parte difettosa potrà essere riparata.

# **9.2. Norme di assistenza**

Tutte le riparazioni del prodotto dovranno essere eseguite e approvate da EDAN. Riparazioni non autorizzate invalideranno la garanzia. Inoltre, qualora siano coperte o meno da garanzia, tutte le riparazioni dovranno essere eseguite esclusivamente da personale di assistenza qualificato EDAN.

Se il prodotto non funziona correttamente – o se è richiesta assistenza o parti i ricambio - contattare il centro di assistenza EDAN. un rappresentante vi assisterà nella risoluzione dei problemi tramite telefono o e-mail, evitando l'eventualità di riconsegna del prodotto.

In caso la riconsegna non può essere evitata, il rappresentante registrerà tutte le informazioni necessarie fornirà un modulo di Autorizzazione Riconsegna Materiale (RMA) che indicherà l'indirizzo e le istruzioni di riconsegna. Ottenere un modulo RMA prima di ogni restituzione.

#### *Regole di spedizione:*

Sotto garanzia: il richiedente dell'assistenza sarà responsabile per le spese di spedizione e assicurazione qualora la restituzione EDAN per assistenza dovesse essere soggetta a tasse doganali. EDAN sarà responsabile per le spese di spedizione, assicurazione e tasse doganali per la riconsegna al cliente.

Esclusione da garanzia: il cliente sarà responsabile per le spese di spedizione, assicurazione e tasse doganali per il prodotto.

#### *Per contatti:*

Contattare il proprio distributore locale per domande su manutenzione, caratteristiche tecniche e malfunzionamento del dispositivo.

In alternativa, mandare un'e-mail al dipartimento di assistenza EDAN a: support@edan.com.cn.

# **10 Accessori e informazioni d'acquisto**

Gli accessori di complemento all'elettrocardiografo sono elencati nella Tabella 10-1.

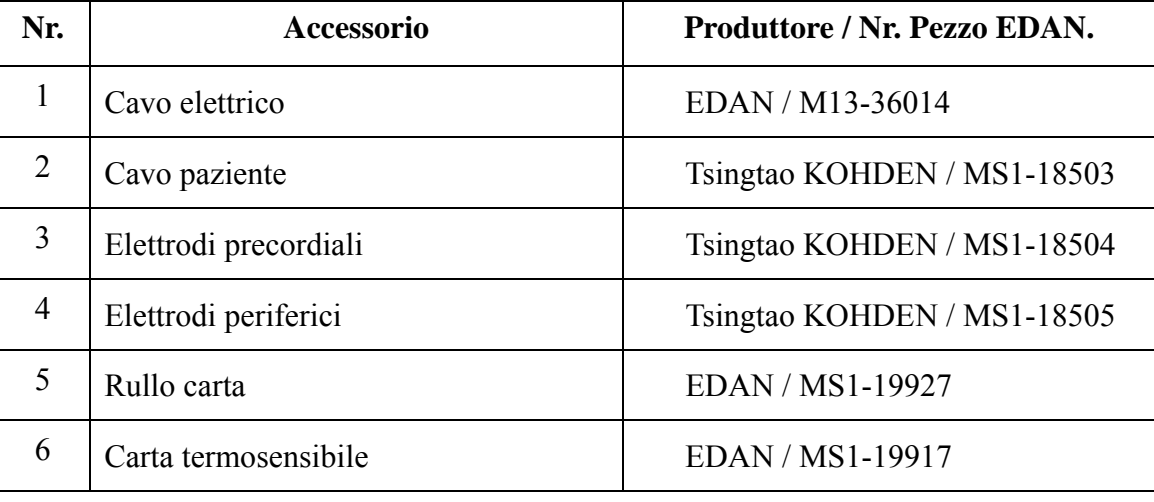

#### **Tabella 10-1 Lista degli Accessori**

**Tabella 10-2 Elenco accessori opzionali** 

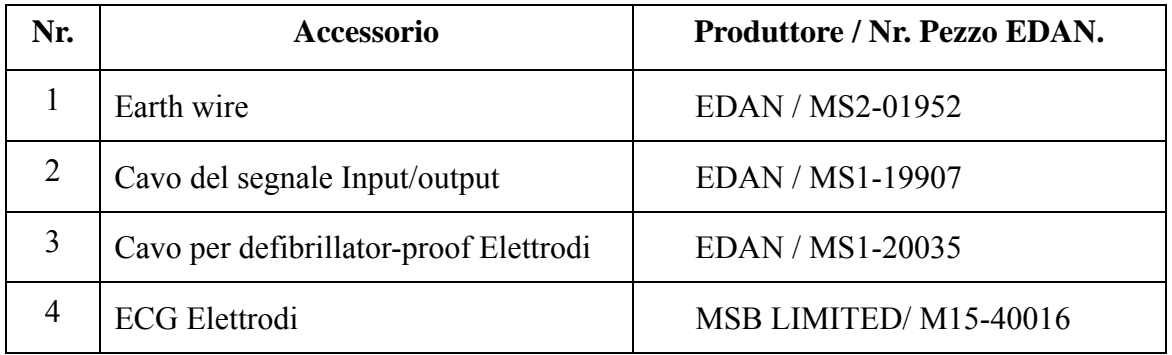

L'unità centrale e gli accessory sono disponibili contattando il produttore o il proprio distributore locale.

#### **Produttore:**

EDAN INSTRUMENTS, INC.

**Indirizzo:** 3/F - B, Nanshan Medical Equipment Park, Nanhai Rd 1019#, shekou, Nanshan Shenzhen, 518067 P.R. China

**Zip code**: 518067

**Tel**: +86-755-26882220

**Fax:** +86-755-26882223

# **11 Informazioni EMC - guida e dichiarazione del produttore**

#### **Emissioni elettromagnetiche - per tutta l'APPARECCHIATURA e i SISTEMI**

#### **Guida e dichiarazione del Produttore – emissioni elettromagnetiche**

L'Elettrocardiografo è idoneo all'uso nell'ambiente elettromagnetico sotto specificato. L'utente dell'Elettrocardiografo deve verificare che sia utilizzato in questo tipo di ambiente.

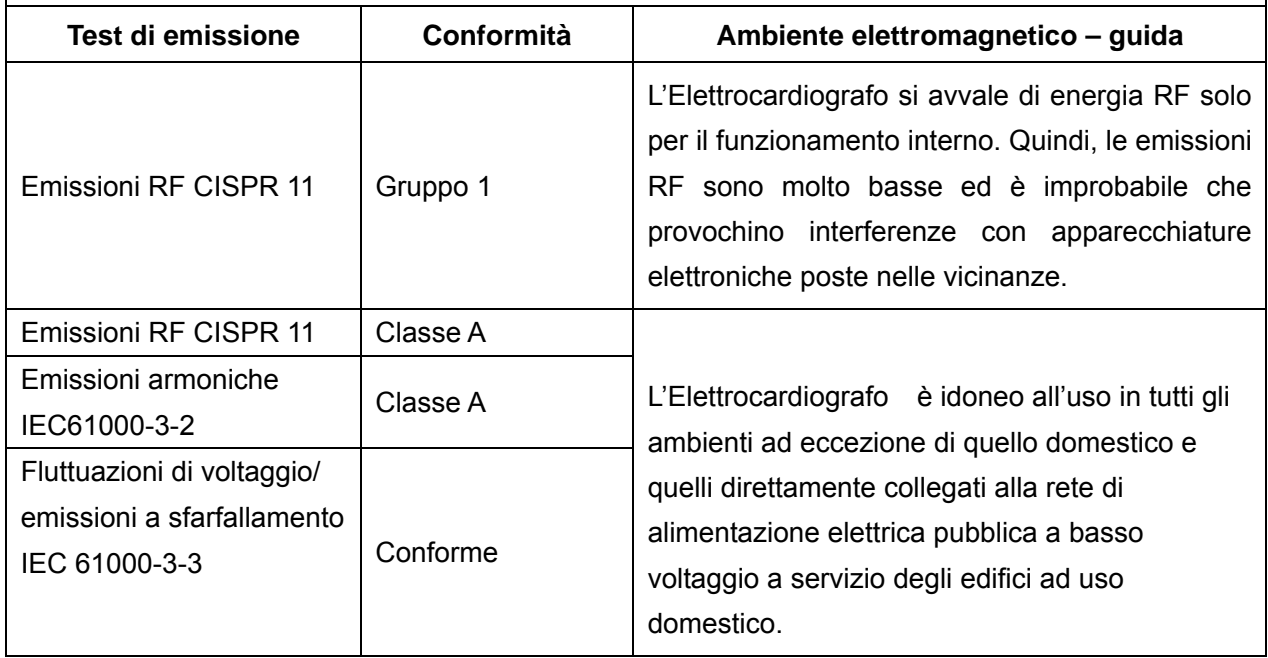

#### **Immunità elettromagnetica - per tutta l'APPARECCHIATURA e i SISTEMI**

#### **Guida e dichiarazione del Produttore – emissioni elettromagnetiche**

L'Elettrocardiografo è idoneo all'uso nell'ambiente elettromagnetico sotto specificato. L'utente dell'Elettrocardiografo deve verificare che sia utilizzato in questo tipo di ambiente.

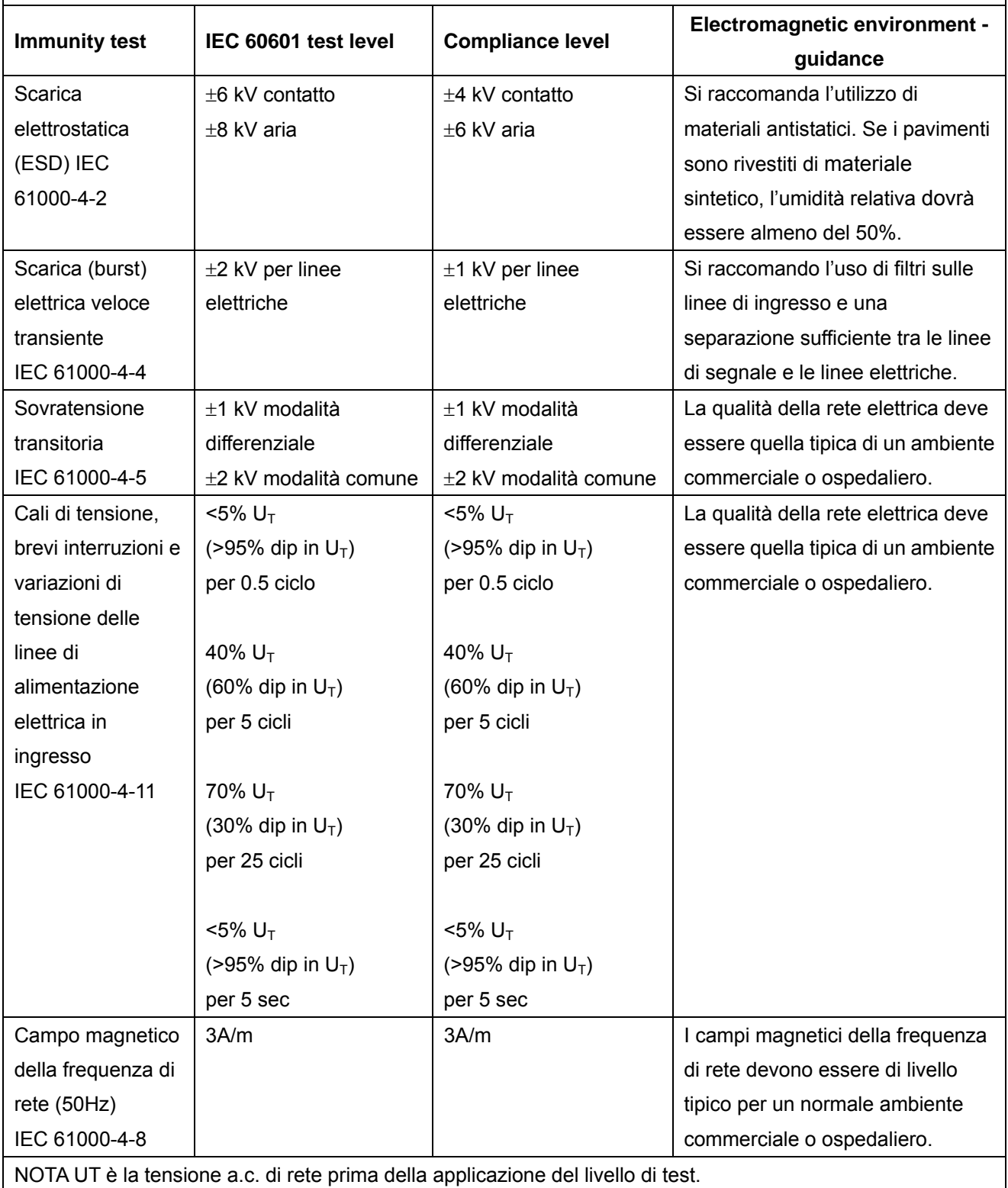

#### **Immunità elettromagnetica - per l'APPARECCHIATURA e i SISTEMI senza SALVAVITA**

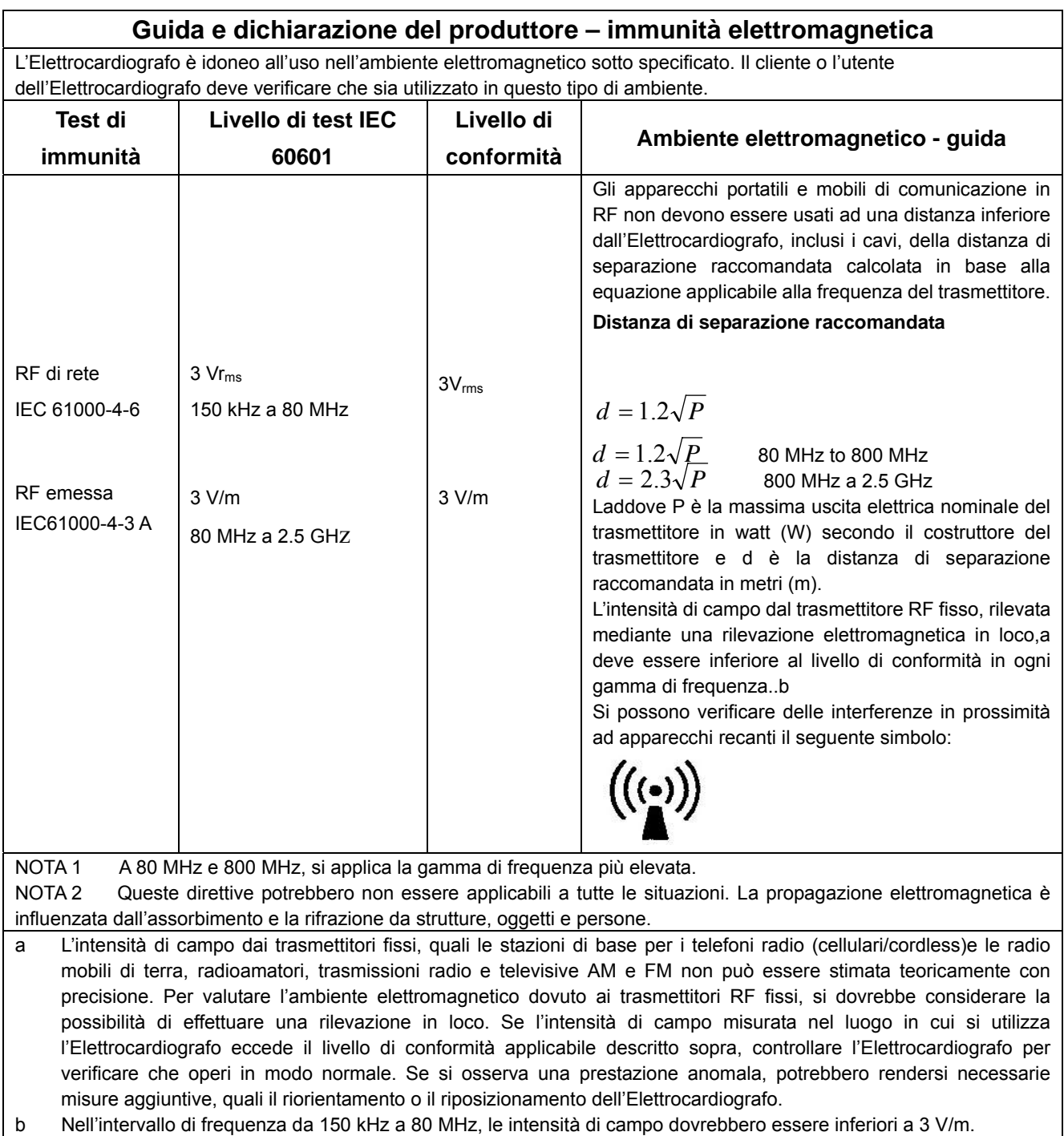

b Nell'intervallo di frequenza da 150 kHz a 80 MHz, le intensità di campo dovrebbero essere inferiori a 3 V/m.

#### **Distanza di sicurezza raccomandata**

#### **Distanze di separazione consigliate tra**

#### **Apparecchi di comunicazione in RF portatili e mobili e l'elettrocardiografo**

L'elettrocardiografo è adatto all'uso in un ambiente elettromagnetico in cui le interferenze di RF di rete sono controllate. Il cliente o l'utente dell'elettrocardiografo può aiutare a prevenire le interferenze elettromagnetiche mantenendo una distanza minima fra gli apparecchi di comunicazione in RF portatili e mobili (trasmittenti) e l'elettrocardiografo, come illustrato nelle raccomandazioni seguenti, in base alla potenza massima di uscita degli apparecchi di comunicazione.

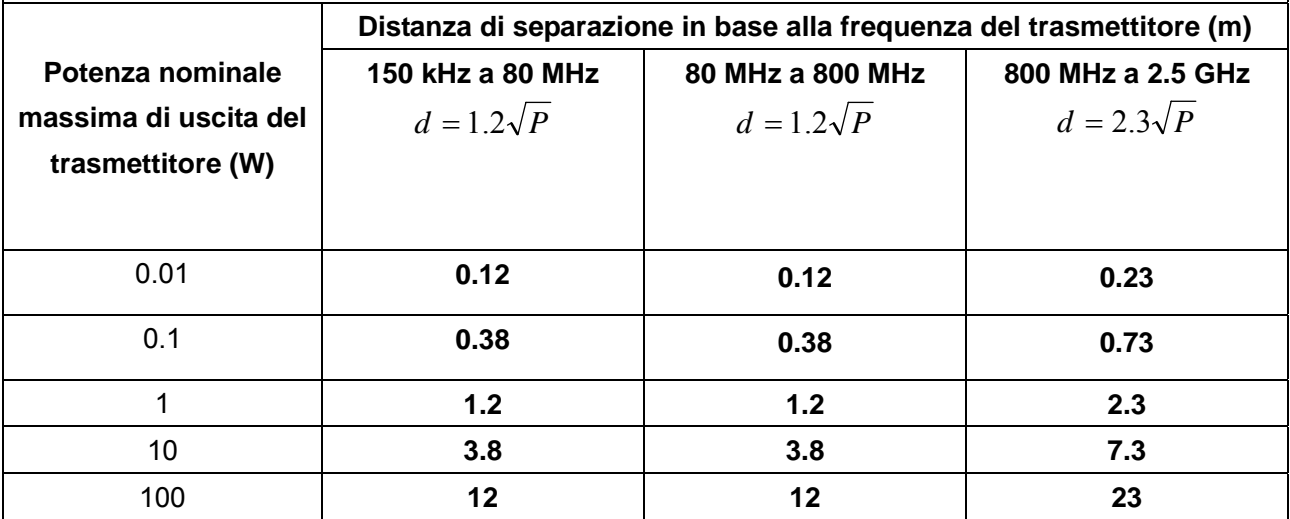

Per trasmettitori con potenza nominale massima di uscita non elencati, la distanza raccomandata di separazione in metri (m) può essere stimata usando l'equazione applicabile alla frequenza del trasmettitore, laddove P è la potenza massima di output nominale del trasmettitore in watt (W) secondo il costruttore del trasmettitore.

NOTA 1 A 80 MHz e 800 MHz, si applica la distanza di separazione per le gamme di frequenza maggiori.

NOTA 2 Le presenti direttive potrebbero non essere applicabili in tutte le situazioni. La propagazione elettromagnetica è influenzata dall'assorbimento e la rifrazione da strutture, oggetti e persone.

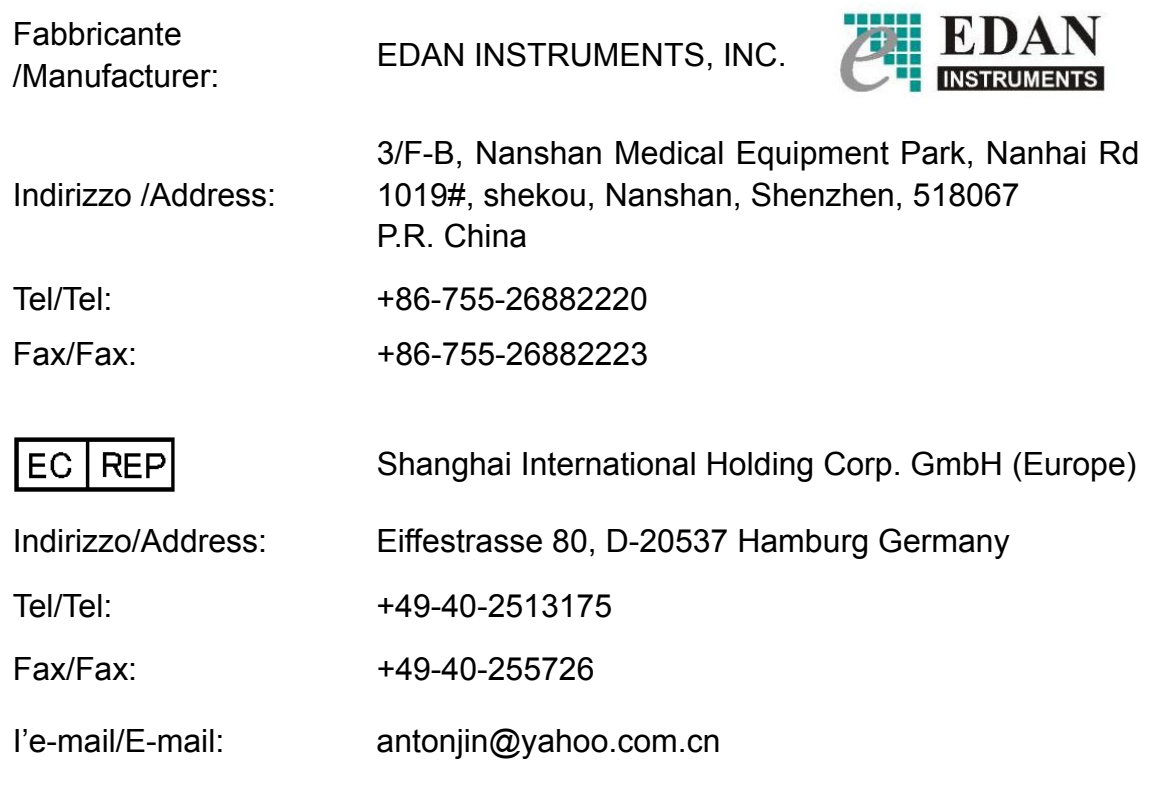